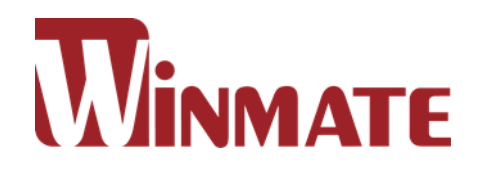

# **G-WIN Rugged Vehicle Mount Display**

8.4"/ 10.4"/12.1"

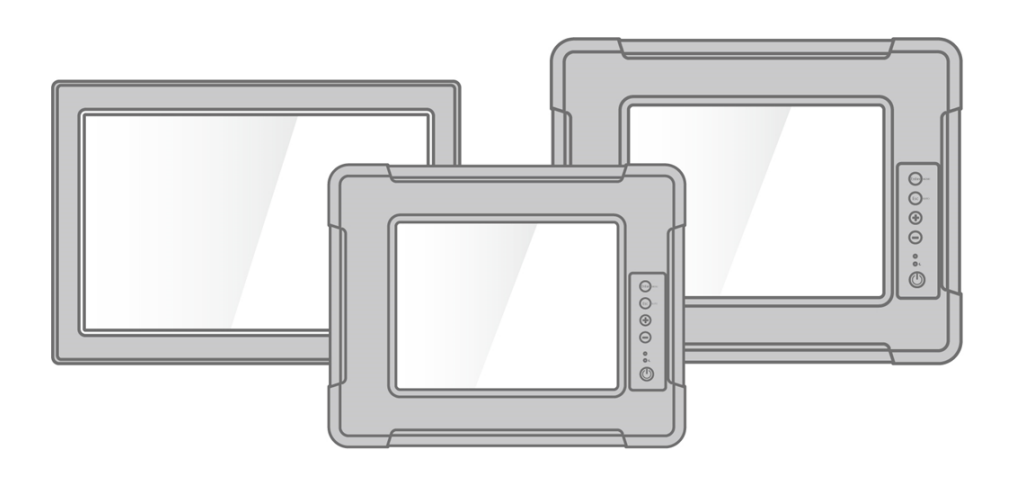

# **User Manual** V1.0

For more information on this and other Winmate products, please visit our website at: [www.winmate.com](http://www.winmate.com/)

Document Part Number: 9152111I102H

Please read this instructions before operating the device and retain them for future reference.

# **Contents**

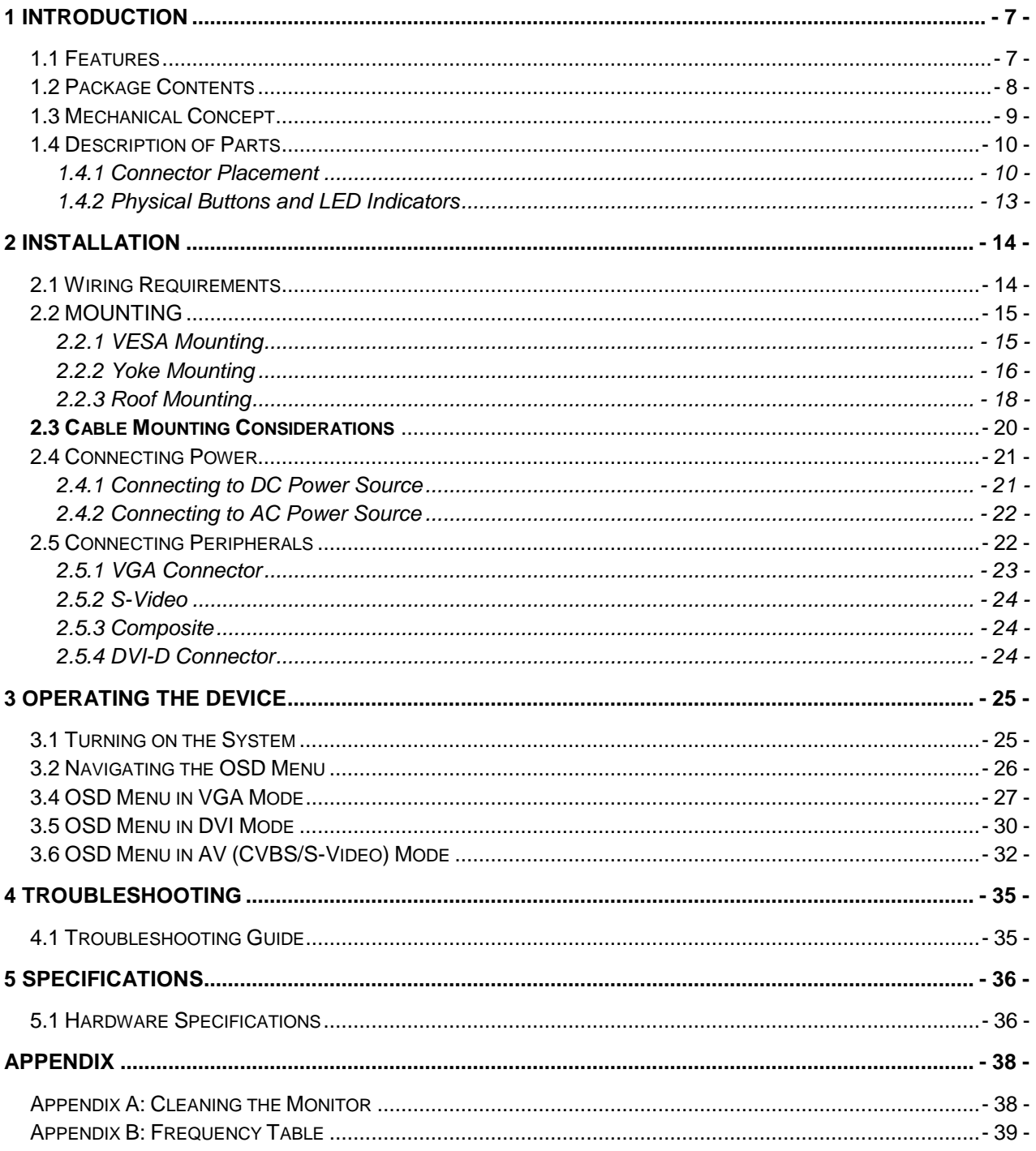

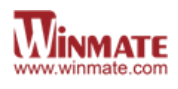

### **FCC Statement**

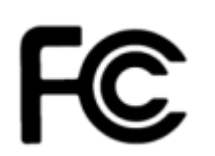

This device complies with part 15 FCC rules. Operation is subject to the following two conditions:

- This device may not cause harmful interference.
- This device must accept any interference received

including interference that may cause undesired operation.

This equipment has been tested and found to comply with the limits for a class "B" digital device, pursuant to part 15 of the FCC rules. These limits are designed to provide reasonable protection against harmful interference when the equipment is operated in a commercial environment. This equipment generates, uses, and can radiate radio frequency energy and, if not installed and used in accordance with the instruction manual, may cause harmful interference to radio communications. Operation of this equipment in a residential area is likely to cause harmful interference in which case the user will be required to correct the interference at him own expense.

### **European Union**

 $\epsilon$ 

#### **Electromagnetic Compatibility Directive (2014/30/EU)**

- EN55024: 2010/ A1: 2015
	- o IEC61000-4-2: 2009
		- o IEC61000-4-3: 2006+A1: 2007+A2: 2010
		- o IEC61000-4-4: 2012
		- o IEC61000-4-5: 2014
		- o IEC61000-4-6: 2014
		- o IEC61000-4-8: 2010
		- o IEC61000-4-11: 2004
- EN55032: 2012/AC:2013
- EN61000-3-2:2014
- EN61000-3-3:2013

#### **Low Voltage Directive (2014/35/EU)**

EN 60950-1:2006/A11:2009/A1:2010/A12:2011/ A2:2013

This equipment is in conformity with the requirement of the following EU legislations and harmonized standards. Product also complies with the Council directions.

### **Copyright Notice**

No part of this document may be reproduced, copied, translated, or transmitted in any form or by any means, electronic or mechanical, for any purpose, without the prior written permission of the original manufacturer.

### **Trademark Acknowledgement**

Brand and product names are trademarks or registered trademarks of their respective owners.

### **Disclaimer**

Winmate Inc. reserve the right to make changes, without notice, to any product, including circuits and/or software described or contained in this manual in order to improve design and/or performance. We assume no responsibility or liability for the use of the described product(s) conveys no license or title under any patent, copyright, or masks work rights to these products, and make no representations or warranties that these products are free from patent, copyright, or mask work right infringement, unless otherwise specified. Applications that are described in this manual are for illustration purposes only. We make no representation or guarantee that such application will be suitable for the specified use without further testing or modification.

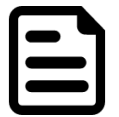

### **NOTE:**

Some pictures in this guide are samples and can differ from actual product.

### **Warranty**

Winmate Inc. warranty guarantees that each of its products will be free from material and workmanship defects for a period of one year from the invoice date. If the customer discovers a defect, we will, at his/her option, repair or replace the defective product at no charge to the customer, provide it is returned during the warranty period of one year, with transportation charges prepaid. The returned product must be properly packaged in its original packaging to obtain warranty service. If the serial number and the product shipping data differ by over 30 days, the in-warranty service will be made according to the shipping date. In the serial numbers the third and fourth two digits give the year of manufacture, and the fifth digit means the month (e. g., with A for October, B for November and C for December).

For example, the serial number 1W14Axxxxxxxx means October of year 2014.

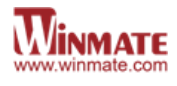

### **Customer Service**

We provide a service quide for any problem by the following steps: First, visit the website of our distributor to find the update information about the product. Second, contact with your distributor, sales representative, or our customer service center for technical support if you need additional assistance.

You may need the following information ready before you call:

- Product serial number
- Software (OS, version, application software, etc.)
- Description of complete problem
- The exact wording of any error messages

In addition, free technical support is available from our engineers every business day. We are always ready to give advice on application requirements or specific information on the installation and operation of any of our products.

### **Safety Information**

#### **WARNING! / AVERTISSEMENT!**

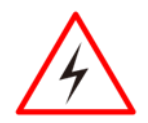

Always completely disconnect the power cord from your chassis whenever you work with the hardware. Do not make connections while the power is on. Sensitive electronic components can be damaged by sudden power surges. Only experienced electronics personnel should open the PC chassis. Toujours débrancher le cordon d'alimentation du chassis lorsque vous travaillez sur celui-ci. Ne pas brancher de connections lorsque l'alimentation est présente. Des composantes électroniques sensibles peuvent être endommagées par des sauts d'alimentation. Seulement du personnel expérimenté devrait ouvrir ces chassis.

#### **CAUTION/ATTENTION**

Always ground yourself to remove any static charge before touching the CPU card. Modern electronic devices are very sensitive to static electric charges. As a safety precaution, use a grounding wrist strap at all times. Place all electronic components in a static-dissipative surface or staticshielded bag when they are not in the chassis.

Toujours verifier votre mise à la terre afin d'éliminer toute charge statique avant de toucher la carte CPU. Les équipements électroniques moderns sont très sensibles aux décharges d'électricité statique. Toujours utiliser un bracelet de mise à la terre comme précaution. Placer toutes les composantes électroniques sur une surface conçue pour dissiper les charge, ou dans un sac anti-statique lorsqu'elles ne sont pas dans le chassis.

### **Advisory Conventions**

Four types of advisories are used throughout the user manual to provide helpful information or to alert you to the potential for hardware damage or personal injury. These are Notes, Important, Cautions, and Warnings. The following is an example of each type of advisory.

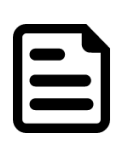

### **NOTE:**

A note is used to emphasize helpful information

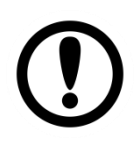

### **IMPORTANT:**

An important note indicates information that is important for you to know.

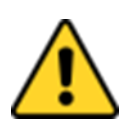

### **CAUTION/ ATTENTION**

A Caution alert indicates potential damage to hardware and explains how to avoid the potential problem. Unealerted' attention indique un dommage possible à l'équipement et explique comment éviter le problem potentiel.

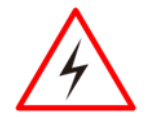

#### **WARNING!/AVERTISSEMENT!**

An Electrical Shock Warning indicates the potential harm from electrical hazards and how to avoid the potential problem. Un Avertissement de Choc Électriqueindique le potentiel de chocssur des emplacements électriques et comment éviterces problèmes.

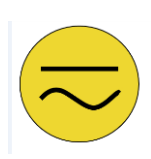

### **ALTERNATING CURRENT / MISE À LE TERRE!**

The Protective Conductor Terminal (Earth Ground) symbol indicates the potential risk of serious electrical shock due to improper grounding.

Le symbole de Miseà Terre indique le risqué potential de choc électrique grave à la terre incorrecte.

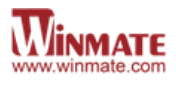

# <span id="page-6-0"></span>**1 INTRODUCTION**

Congratulations on purchasing Winmate® G-WIN Vehicle Mount Display. Winmate® G-WIN Vehicle Mount Display comes in rugged aluminum alloy housing with IP65 protection and anti-corrosion coating and great ability for shock and vibration resistance. Sunlight readable panel provide great visibility even in bright light conditions.

Both of great mobility and robust design are fitting the demands for every harsh environment applications such as logistics, transportation/ fleet management, heavy vehicles, utility and also outdoor usage.

## <span id="page-6-1"></span>**1.1 Features**

Winmate® G-WIN Vehicle Mount Display features:

- 8.4", 10.4", and 12.1"
- Front IP65 rain and dust proof
- 5 Wire Resistive touch/ Anti-reflective protection glass
- Aluminum housing with anti-corrosion
- Wide range isolation 9-36V DC input
- Mounting options suitable for vehicle mounting: VESA Mount, Yoke Mount and Roof **Mount**
- Compliance with MIL-STD 810 & IEC 60068-2-27 for shock and vibration
- Compliance with EN50155

# <span id="page-7-0"></span>**1.2 Package Contents**

Carefully remove the box and unpack your device. Please check if all the items listed below are inside your package. If any of these items are missing or damaged contact us immediately.

Standard factory shipment list:

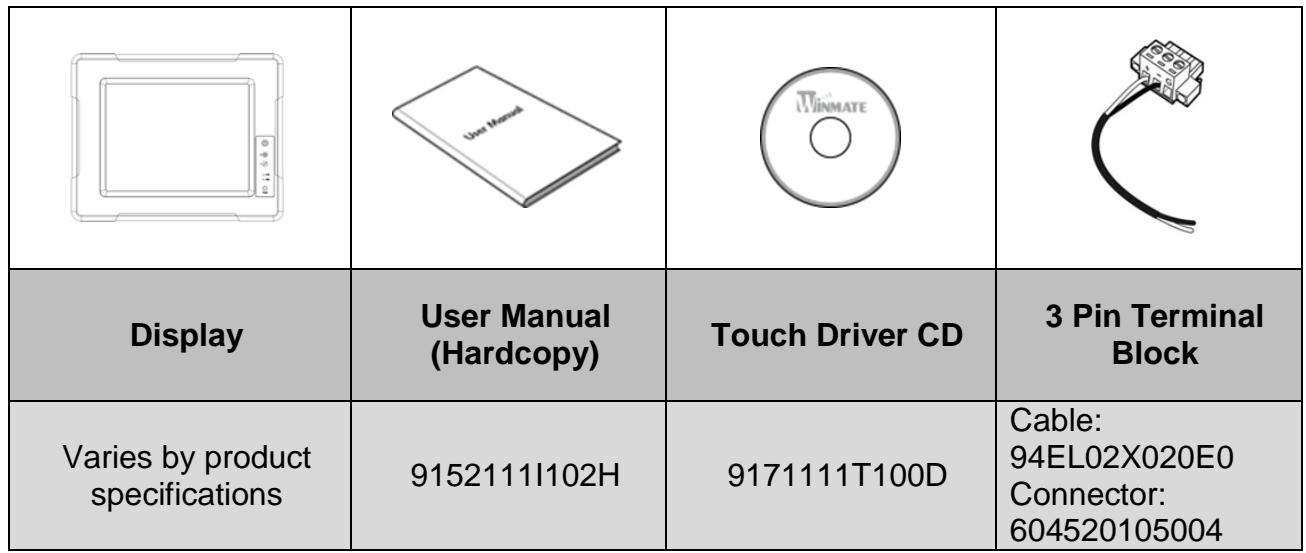

Package may include the following items based on your order (optional):

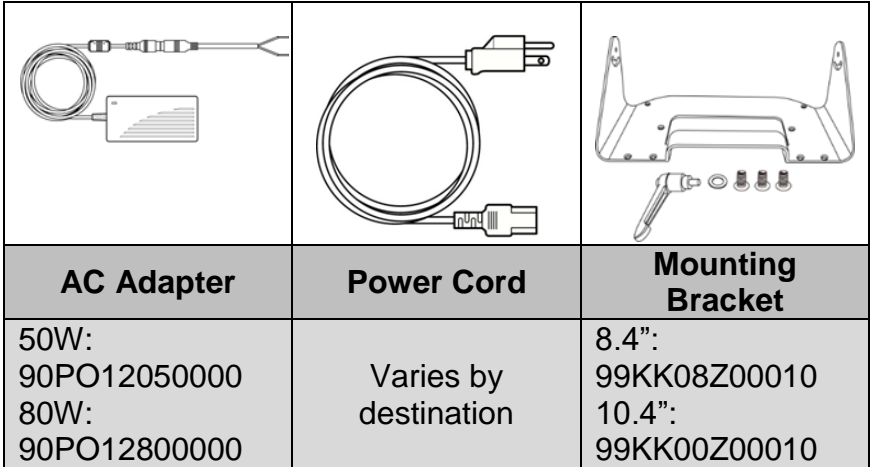

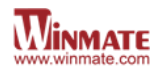

# <span id="page-8-0"></span>**1.3 Mechanical Concept**

On the picture below you can see spare parts exploded drawing of a standard G-WIN Vehicle Mount Display.

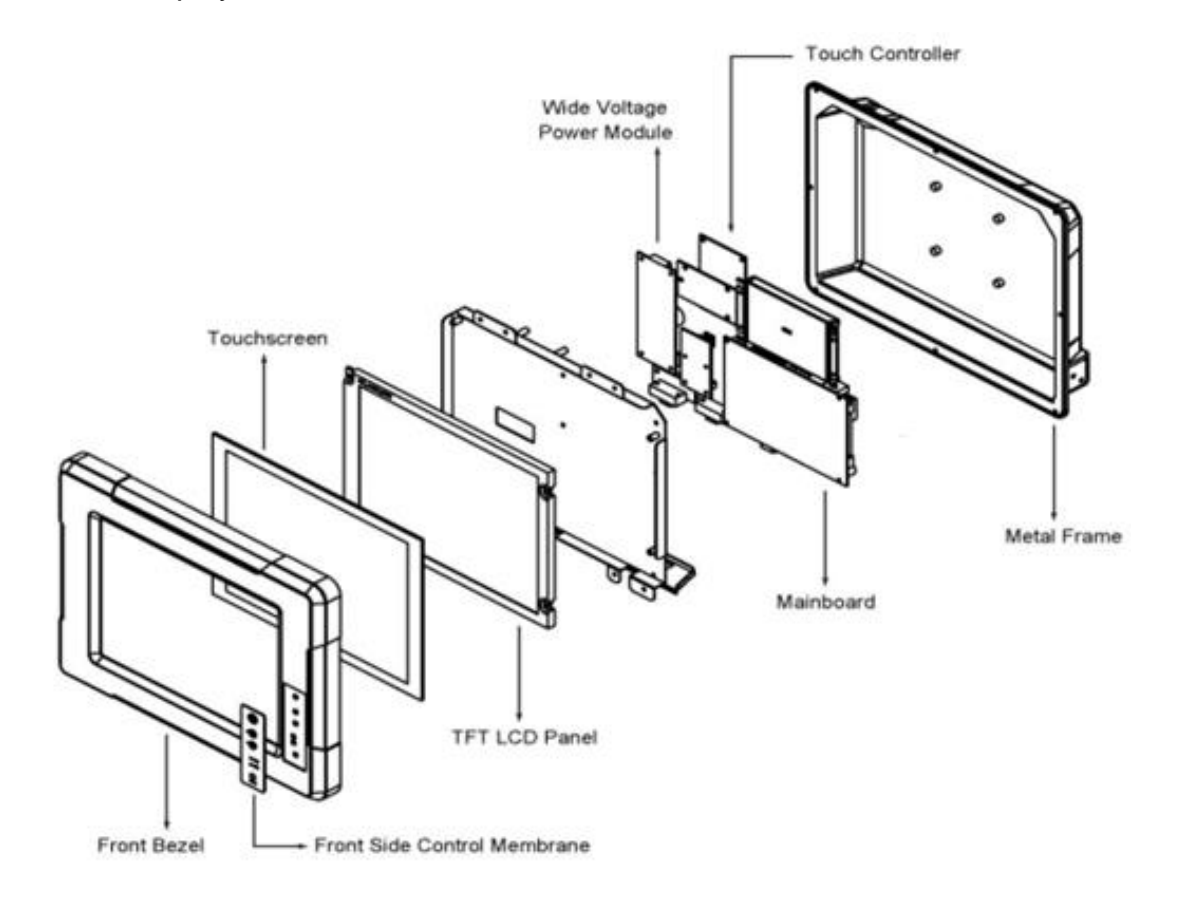

# <span id="page-9-0"></span>**1.4 Description of Parts**

### <span id="page-9-1"></span>**1.4.1 Connector Placement**

### *G-WIN Display 8.4"*

*R08T200-VMU1*

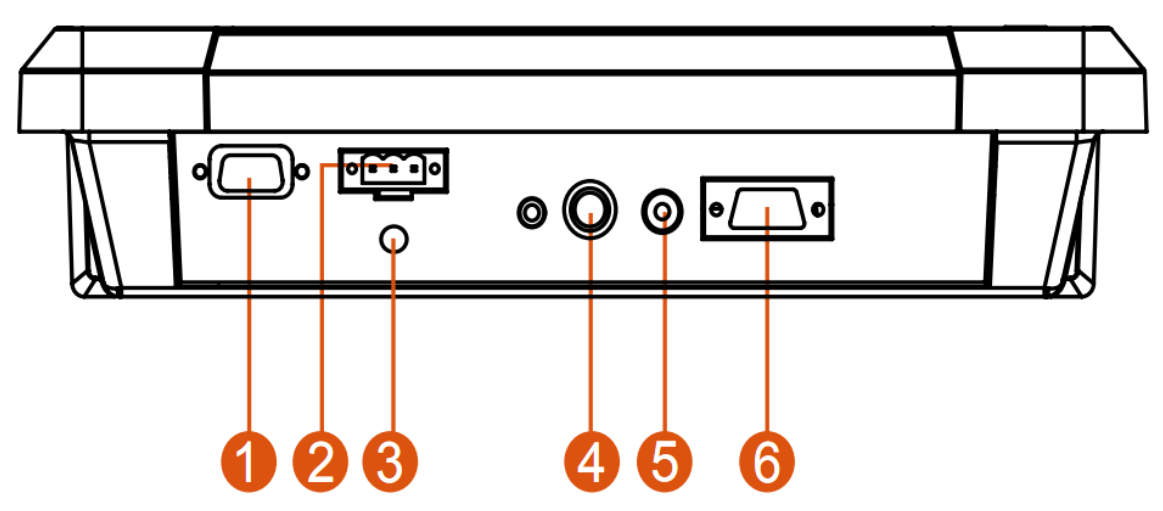

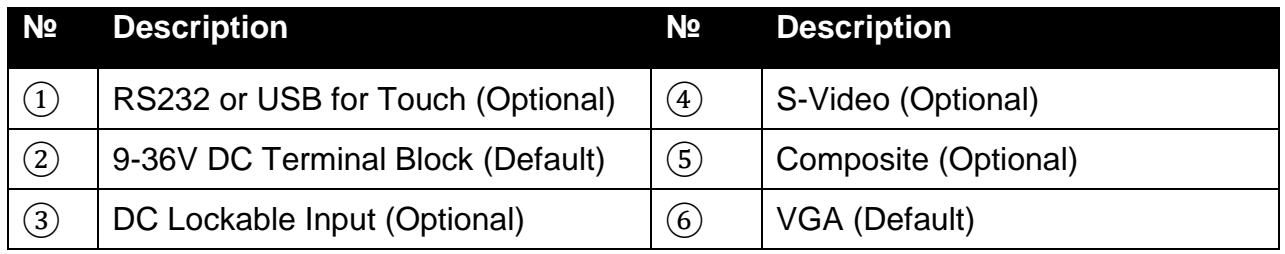

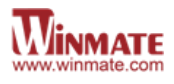

### *G-WIN Display 10.4"*

*R10L600-VMP1, R10L100-VMP3*

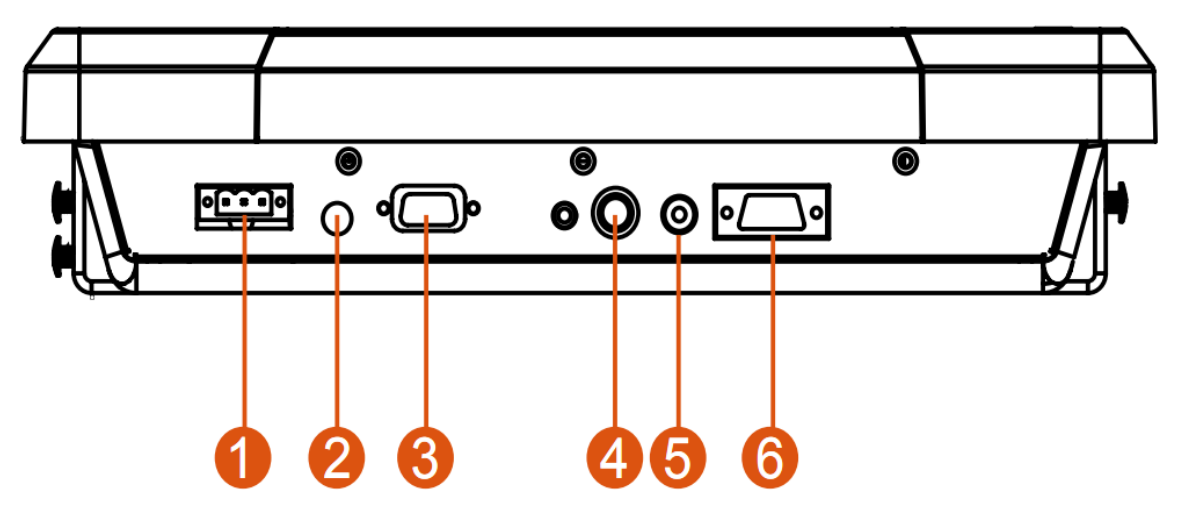

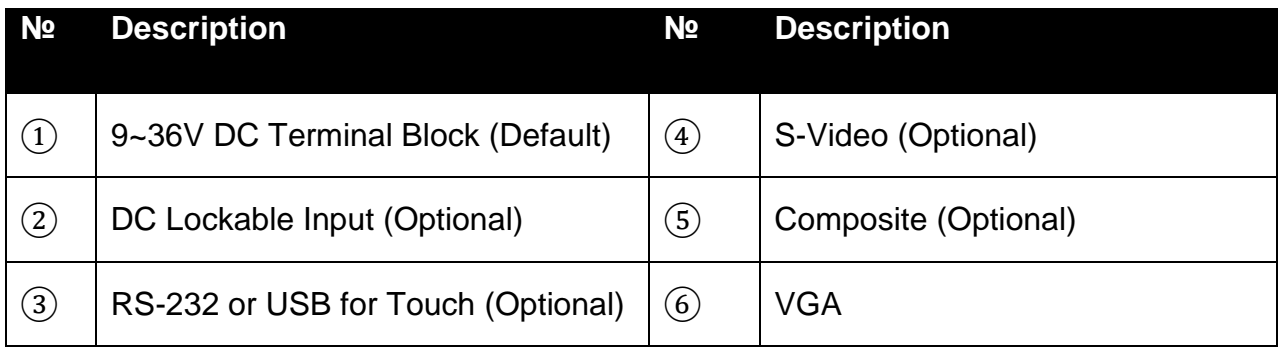

### *G-WIN Display 12.1"*

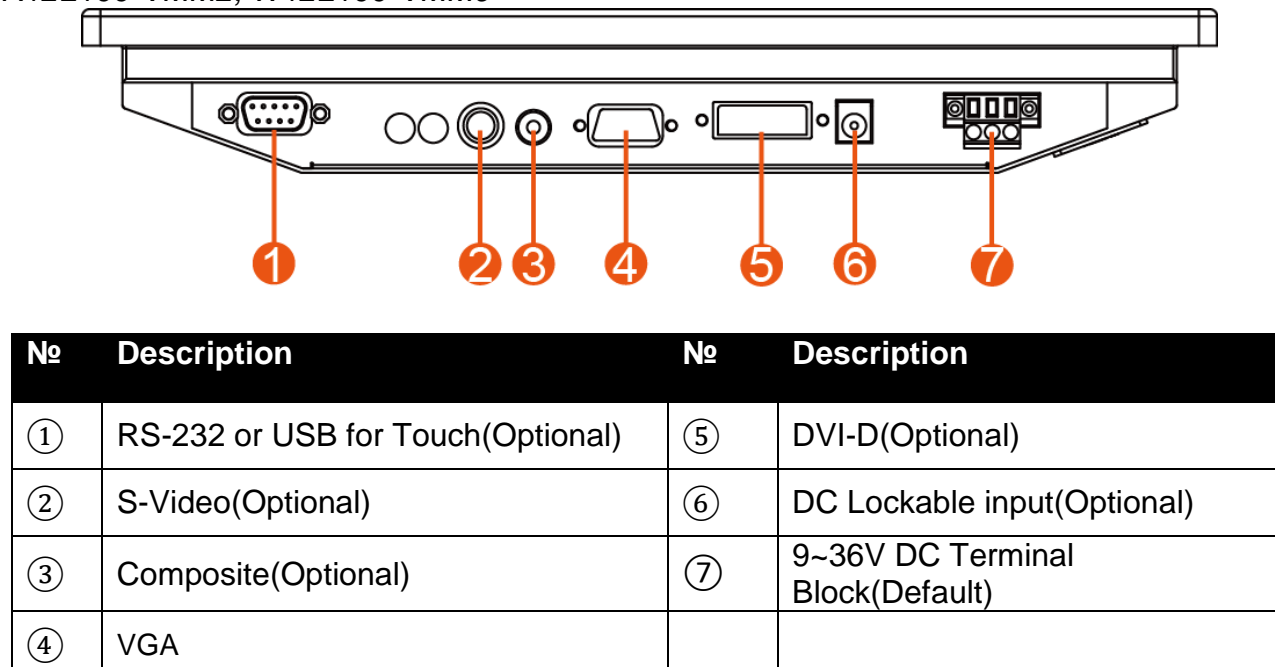

#### *R12L100-VMM2, W12L100-VMM9*

### <span id="page-12-0"></span>**1.4.2 Physical Buttons and LED Indicators**

Physical buttons and LED indicators located in front or on the rear side of the Display.

### *Physical Buttons*

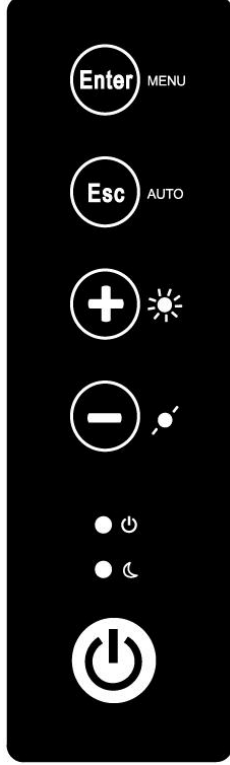

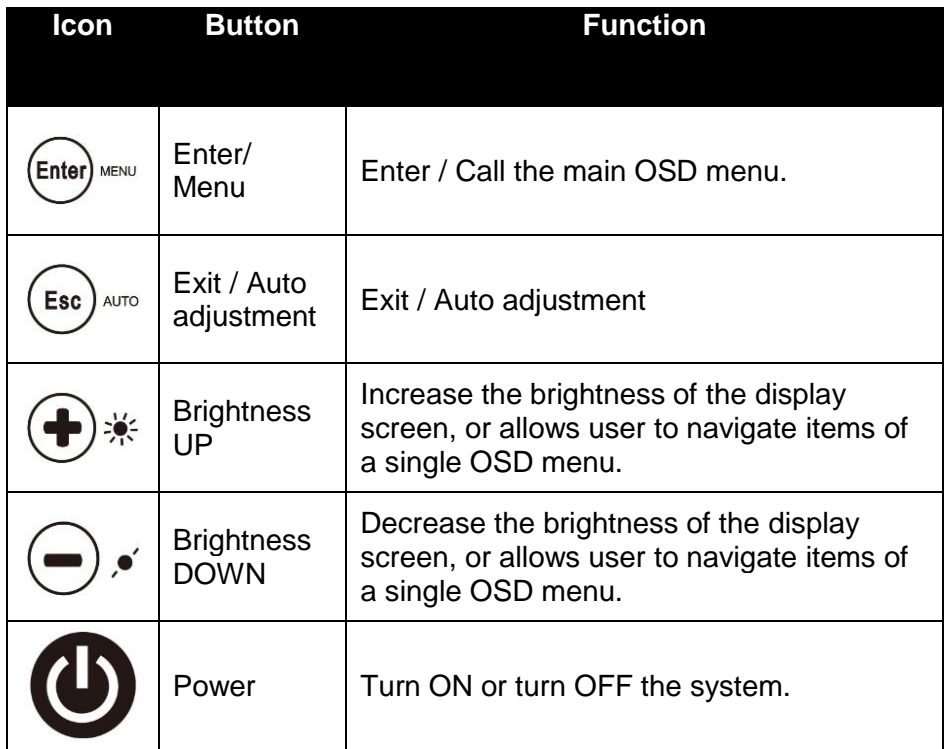

### *LED Indicators*

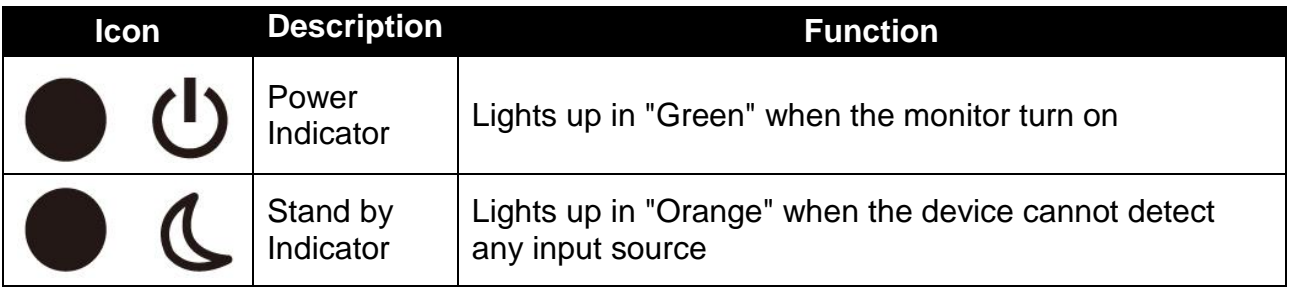

# <span id="page-13-0"></span>**2 INSTALLATION**

## <span id="page-13-1"></span>**2.1 Wiring Requirements**

The following common safety precautions should be observed before installing any electronic device:

- Strive to use separate, non-intersecting paths to route power and networking wires. If power wiring and device wiring paths must cross make sure the wires are perpendicular at the intersection point.
- Keep the wires separated according to interface. The rule of thumb is that wiring that shares similar electrical characteristics may be bundled together.
- Do not bundle input wiring with output wiring. Keep them separate.
- When necessary, it is strongly advised that you label wiring to all devices in the system.

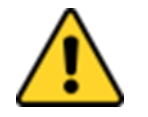

**CAUTION**

- Do not run signal or communication wiring and power wiring in the same conduit. To avoid interference, wires with different signal characteristics (i.e., different interfaces) should be routed separately.
- Be sure to disconnect the power cord before installing and/or wiring your device.
- Verify the maximum possible current for each wire gauge, especially for the power cords. Observe all electrical codes dictating the maximum current allowable for each wire gauge.
- If the current goes above the maximum ratings, the wiring could overheat, causing serious damage to your equipment.

Be careful when handling the unit. When the unit is plugged in, the internal components generate a lot of heat which may leave the outer casing too hot to touch.

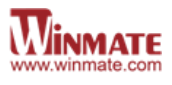

## <span id="page-14-0"></span>**2.2 MOUNTING**

G-WIN Vehicle Mount Display devices come with different mounting options suitable for most of the industrial and commercial applications.

### <span id="page-14-1"></span>**2.2.1 VESA Mounting**

G-WIN Vehicle Mount Display has VESA mount holes on the rear side. Follow instructions below to mount the unit with VESA Mount bracket (not supplied by Winmate).

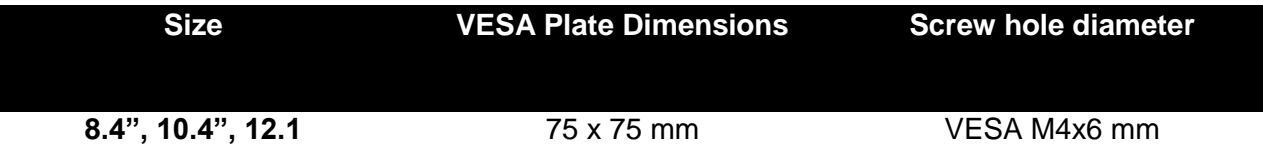

#### **Mounting Instruction:**

- 1. Screw VESA Bracket to the fixture (ex. wall) with M4 flathead screws.
- 2. Place the device on VESA bracket.
- 3. Carefully mount the device to the fixture (for ex. wall).
- 4. When the installation is complete, plug the power cord into a grounded AC outlet. Turn on the power.

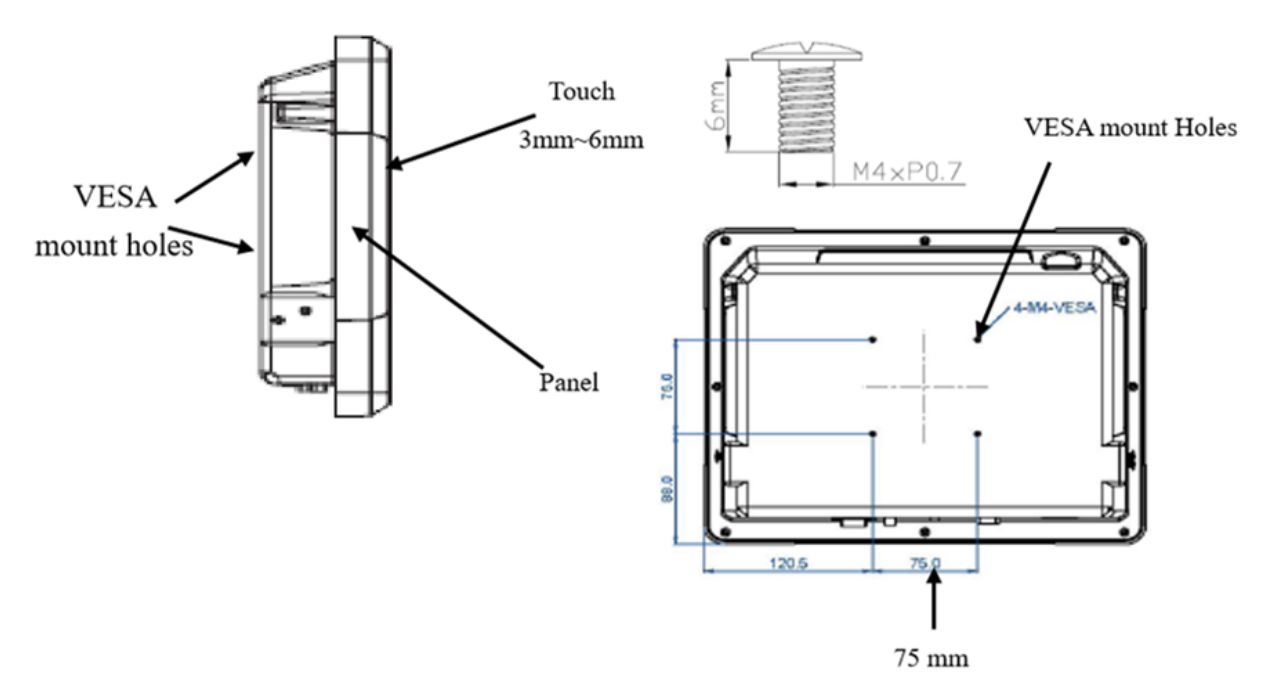

### <span id="page-15-0"></span>**2.2.2 Yoke Mounting**

Yoke Mount solution allows to mount your device on a wall or ceiling. You can purchase dash/ yoke mounting kit from Winmate as an optional accessory.

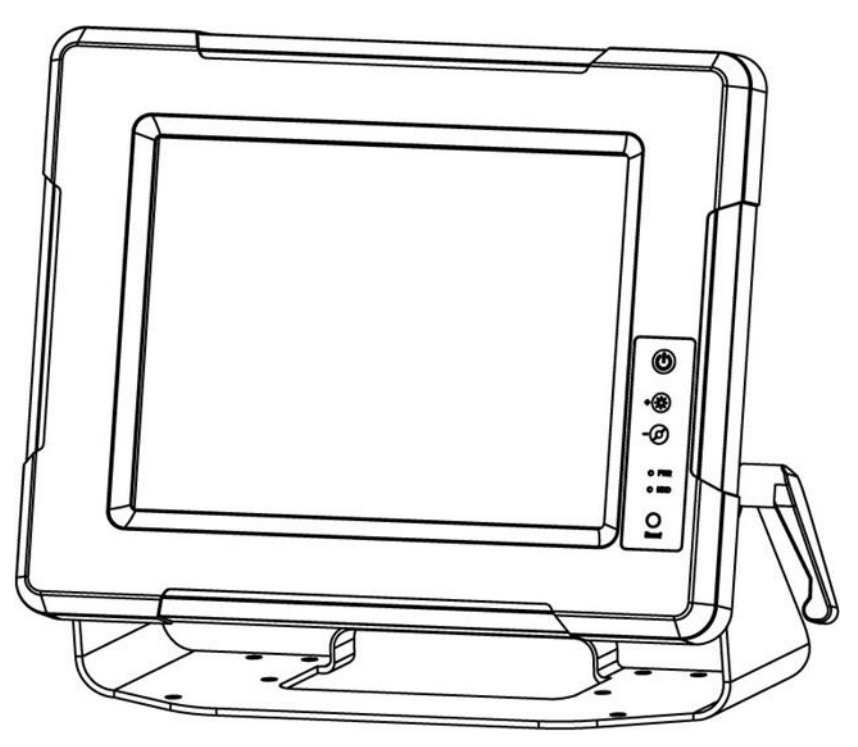

#### **Yoke Mounting Kit:**

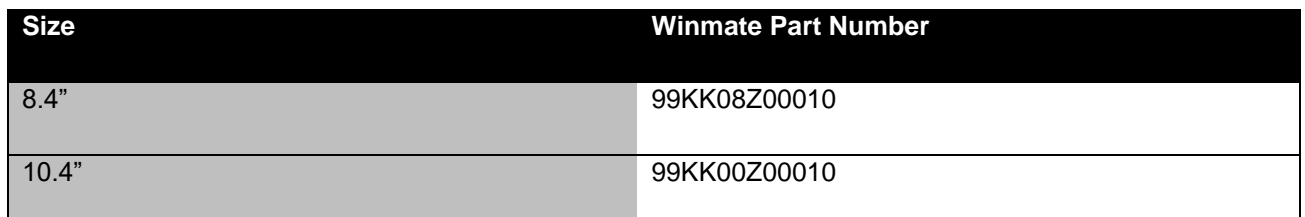

#### **Yoke Mount Kit includes:**

- One bracket stand
- Three M5 x10 screws with washer
- One locking handle adjustment tool with metal washer

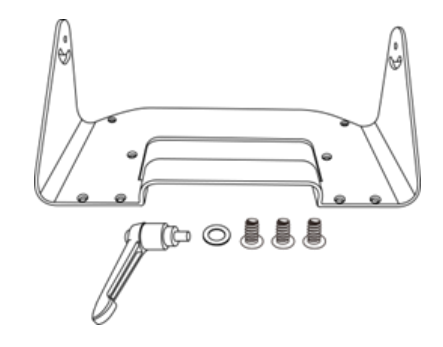

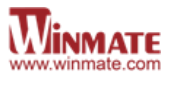

### **Mounting Instruction:**

- 1. Place the G-WIN Vehicle Mount Display on the bracket stand, aiming screw hole for each other.
- 2. Secure three M5x10 screws to fix the device upon the bracket stand.

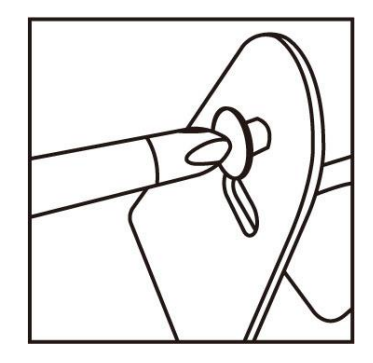

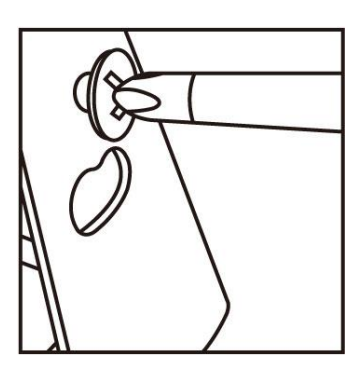

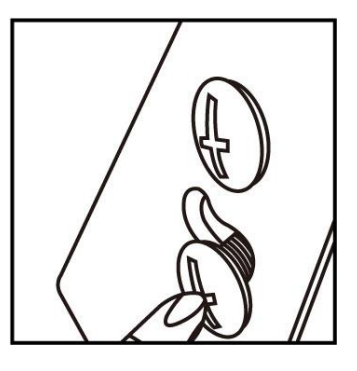

3. Secure tightly locking handle to the Display.

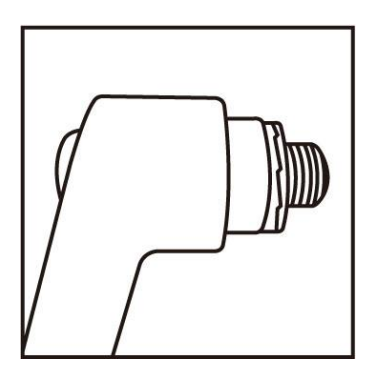

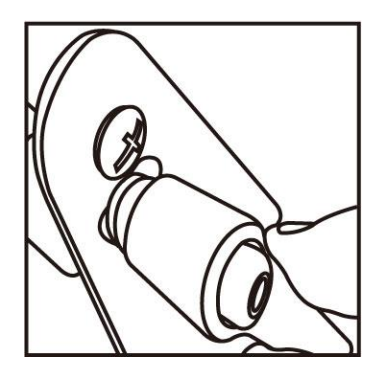

4. Loosen the hand-screw adjustment tool, then you can adjust product angle on the stand. Then screw the product tightly again to secure the stand position.

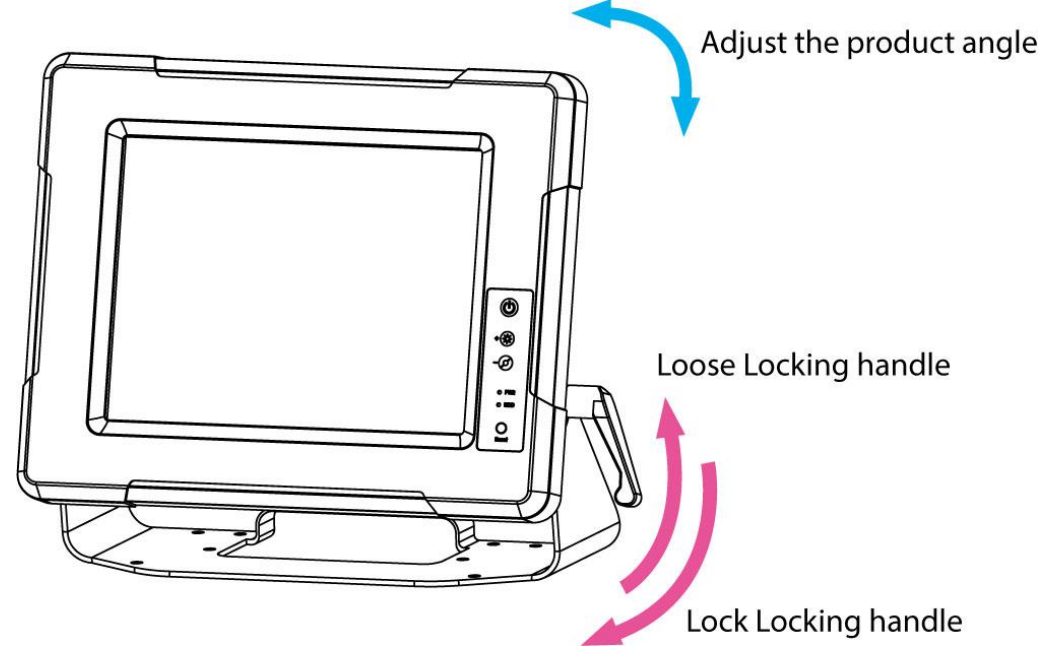

### <span id="page-17-0"></span>**2.2.3 Roof Mounting**

Roof mounting allows mounting your device on the roof. You can purchase roof mounting kit from Winmate as an optional accessory.

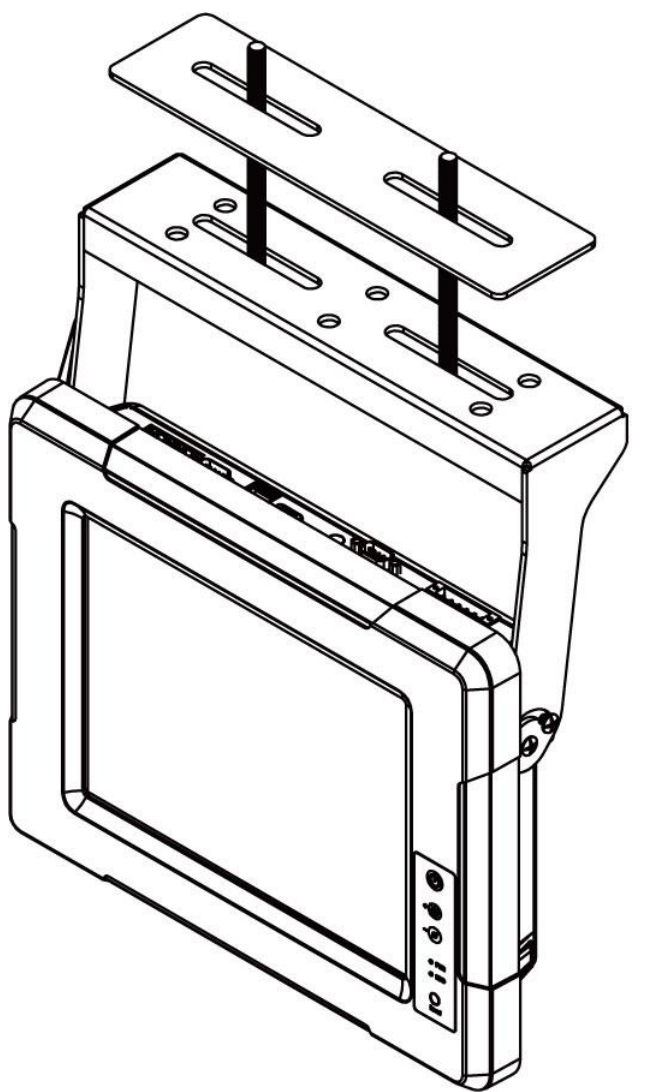

### **U-Shape Mounting Kit:**

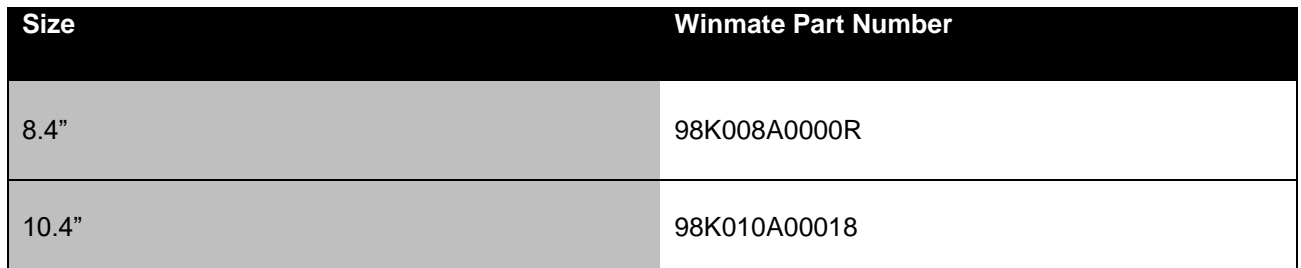

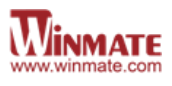

### **U-Shape Mounting Kit Mechanical Drawing**

*For 8.4" G-WIN Vehicle Mount Display*

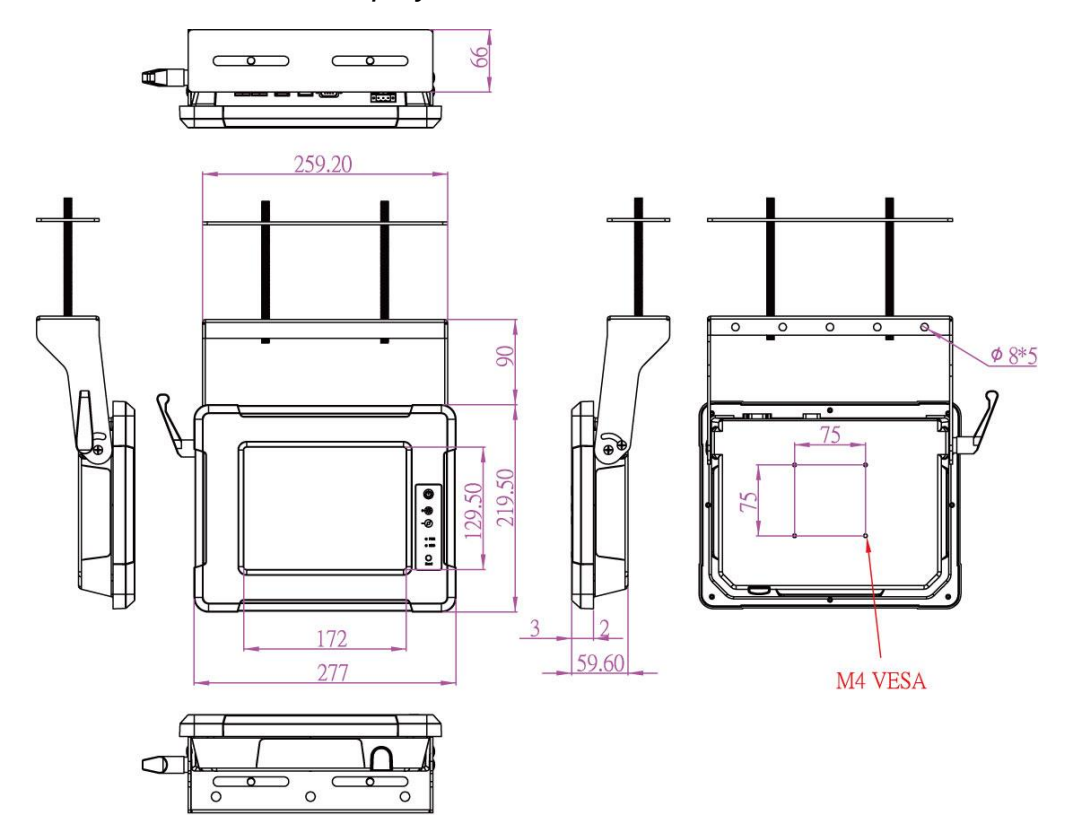

*For 10.4" G-WIN Vehicle Mount Display*

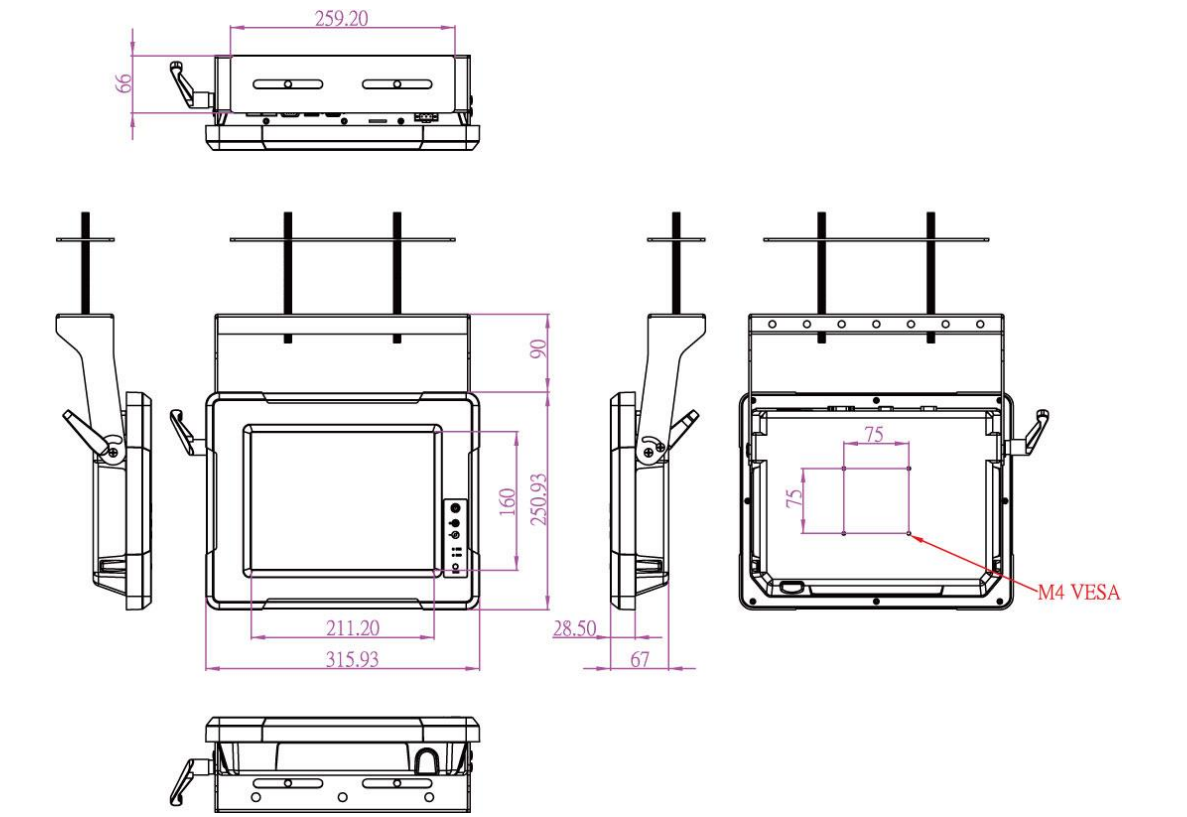

# <span id="page-19-0"></span>**2.3 Cable Mounting Considerations**

For a nice look and safe installation, make sure cables are neatly hidden behind the device.

### **CAUTION/ ATTENTION**

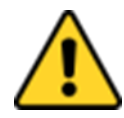

Observe all local installation requirements for connection cable type and protection level.

Suivre tous les règlements locaux d'installations, de câblage et niveaux de protection.

#### **CAUTION/ ATTENTION**

l'installation.

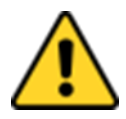

Turn off the device and disconnect other peripherals before installation. Éteindre l'appareil et débrancher tous les périphériques avant

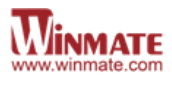

# <span id="page-20-0"></span>**2.4 Connecting Power**

Please refer to maximum power consumption note before connecting your display to the source of power.

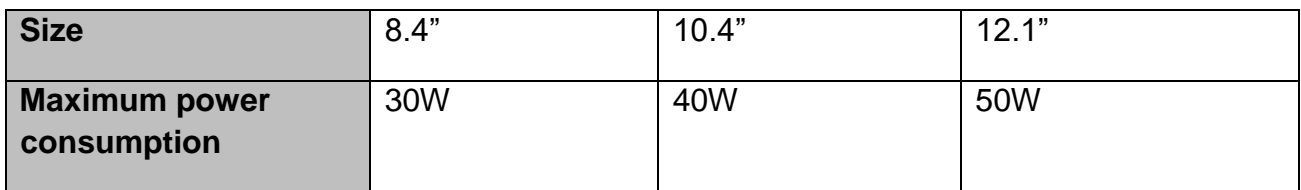

### <span id="page-20-1"></span>**2.4.1 Connecting to DC Power Source**

- 1. Connect the 3-pin terminal block.
- 2. Screw the Terminal block to fix the cable.
- 3. Connect terminal block to the Display.

**"+"** Connect to power supply until 0V.

**"-"** Connect to power supply until it get 9~36V DC.

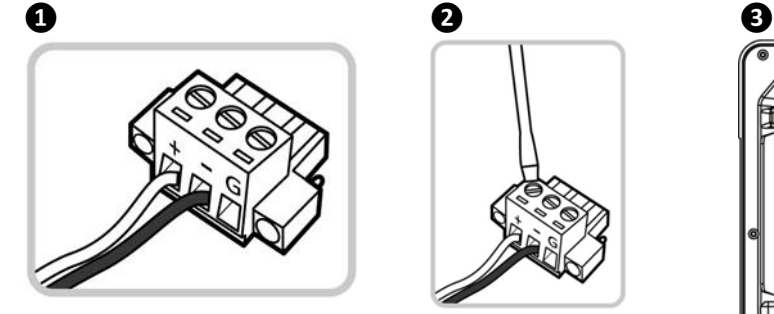

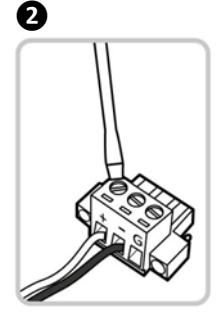

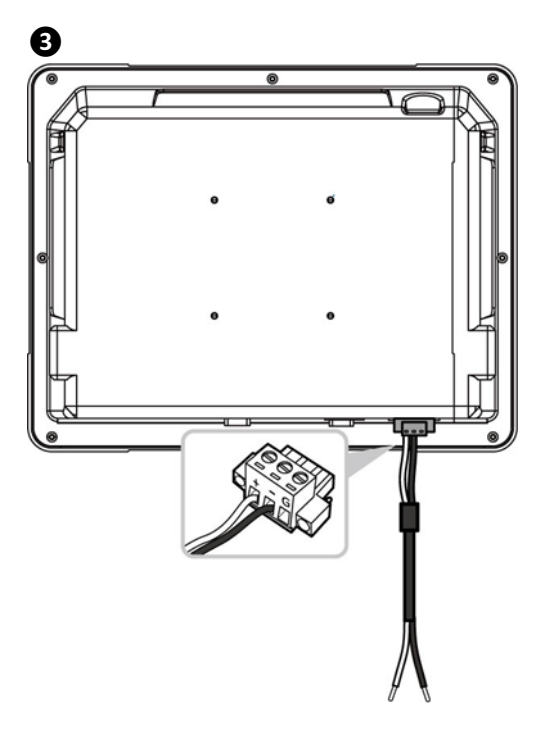

The device is ready to work once is connected to the source of power.

### <span id="page-21-0"></span>**2.4.2 Connecting to AC Power Source**

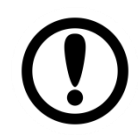

#### **IMPORTANT:**

Use AC Adapter to connect the device to AC power source for testing purposes only.

- 1. Connect the AC adapter to the 3 pin terminal block located on the back side of the Display.
- 2. Connect the power cord to AC adapter.
- 3. Plug the power cord in to the AC outlet and the device will turn on automatically.

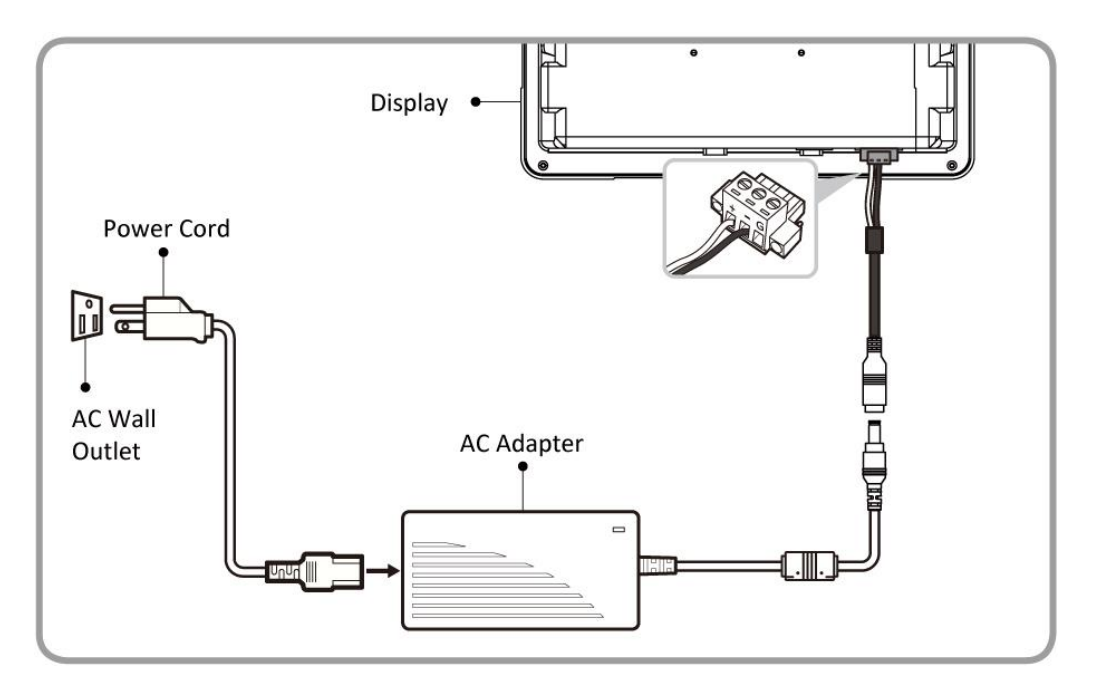

AC Adapter specifications vary by panel size.

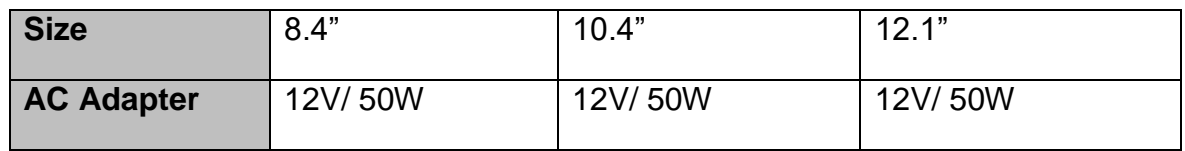

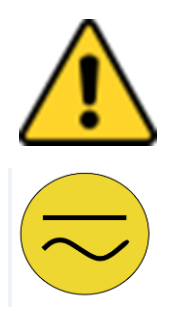

#### **CAUTION**

Use only the AC adapter included in your package. Using other AC adapters may damage the device.

#### **ALTERNATING CURRENT**

<span id="page-21-1"></span>This product must be grounded. Use only a grounded AC outlet. Install the additional PE ground wire if the local installation regulations require it.

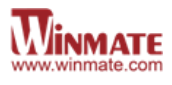

## **2.5 Connecting Peripherals**

The panel control port is designed for monitors that work with a variety of compatible video sources. Due to the possible deviations between these signal sources, you may have to make adjustments to the monitor settings from the OSD menu when switching between these sources.

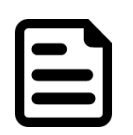

#### **NOTE:**

Notice that standard input terminals include VGA. Your device may be equipped with DVI-D, S-Video or Composite input terminals based on your order.

### <span id="page-22-0"></span>**2.5.1 VGA Connector**

G-WIN Rugged Display uses standard 15pin D-sub connector. Plug 15-pin VGA signal cable to the VGA connector in the rear of motherboard, and plug the other end to the monitor. Secure cable connectors with hexagonal copper pillars M3x4mm.

### *Pin Assignment and signal names for VGA connector*

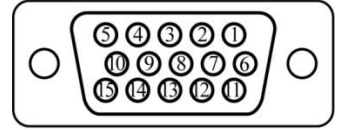

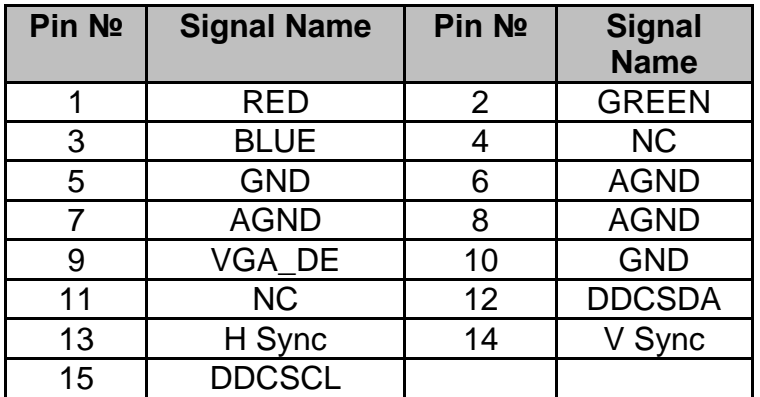

### <span id="page-23-0"></span>**2.5.2 S-Video**

Use Mini-DIN connector to connect S-Video to the display.

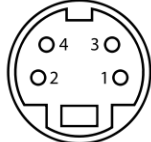

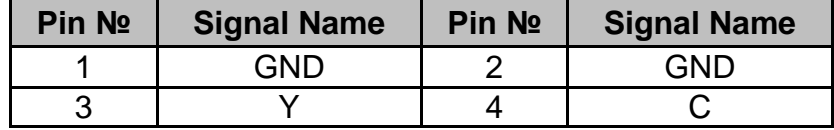

### <span id="page-23-1"></span>**2.5.3 Composite**

Use composite video cable to connect composite video input.

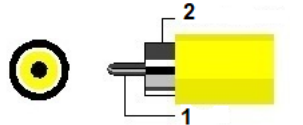

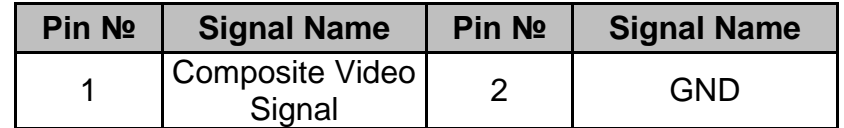

### <span id="page-23-2"></span>**2.5.4 DVI-D Connector**

Use DVI-D to connector in the rear of PC system, and plug the other end to the TFT LCD display. Fasten cable connectors with screws.

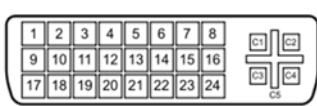

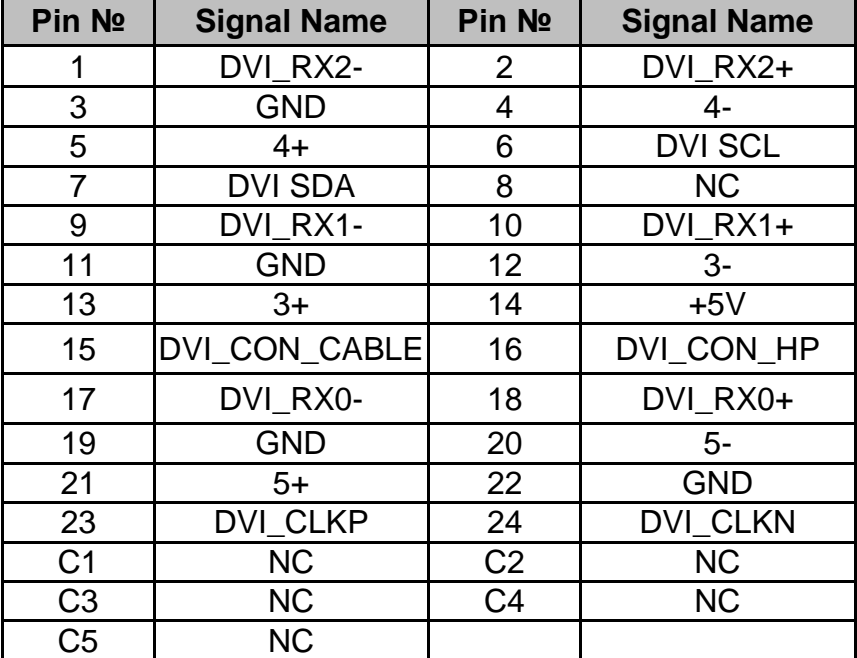

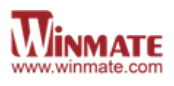

# <span id="page-24-0"></span>**3 OPERATING THE DEVICE**

# <span id="page-24-1"></span>**3.1 Turning on the System**

To turn on the Display:

- 1. Connect the display to the source of power (Refer to [Connecting Power](#page-20-0) section of this quick start guide for more details).
- 2. Press the power on switch to turn the display on.

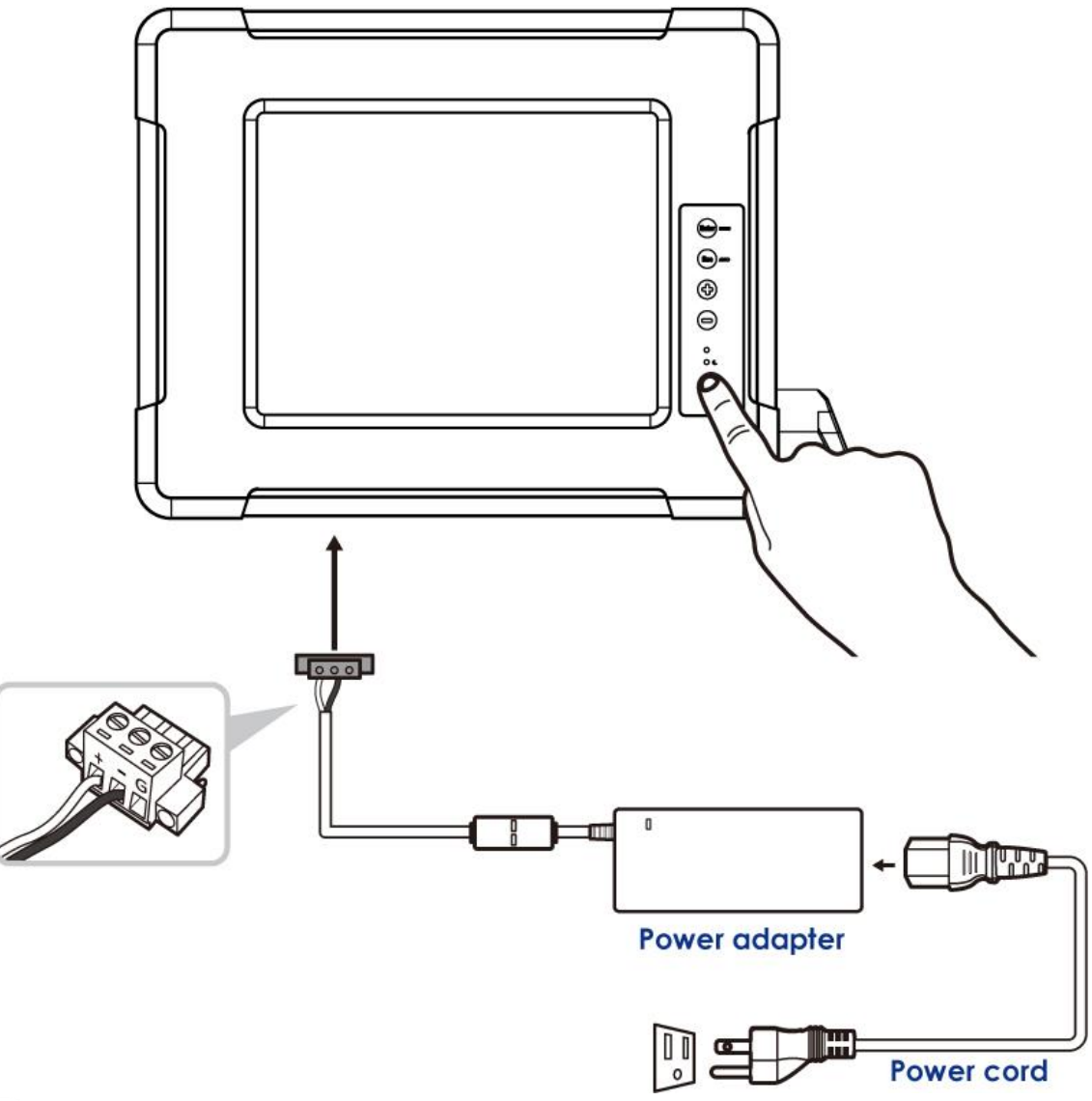

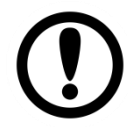

### **IMPORTANT:**

Use AC Adapter to connect the device to AC power source for testing purposes only.

To turn off your device, disconnect power source and unplug from the power outlet, disconnect all the peripherals if needed.

# <span id="page-25-0"></span>**3.2 Navigating the OSD Menu**

This section describes how to navigate the OSD Menu.

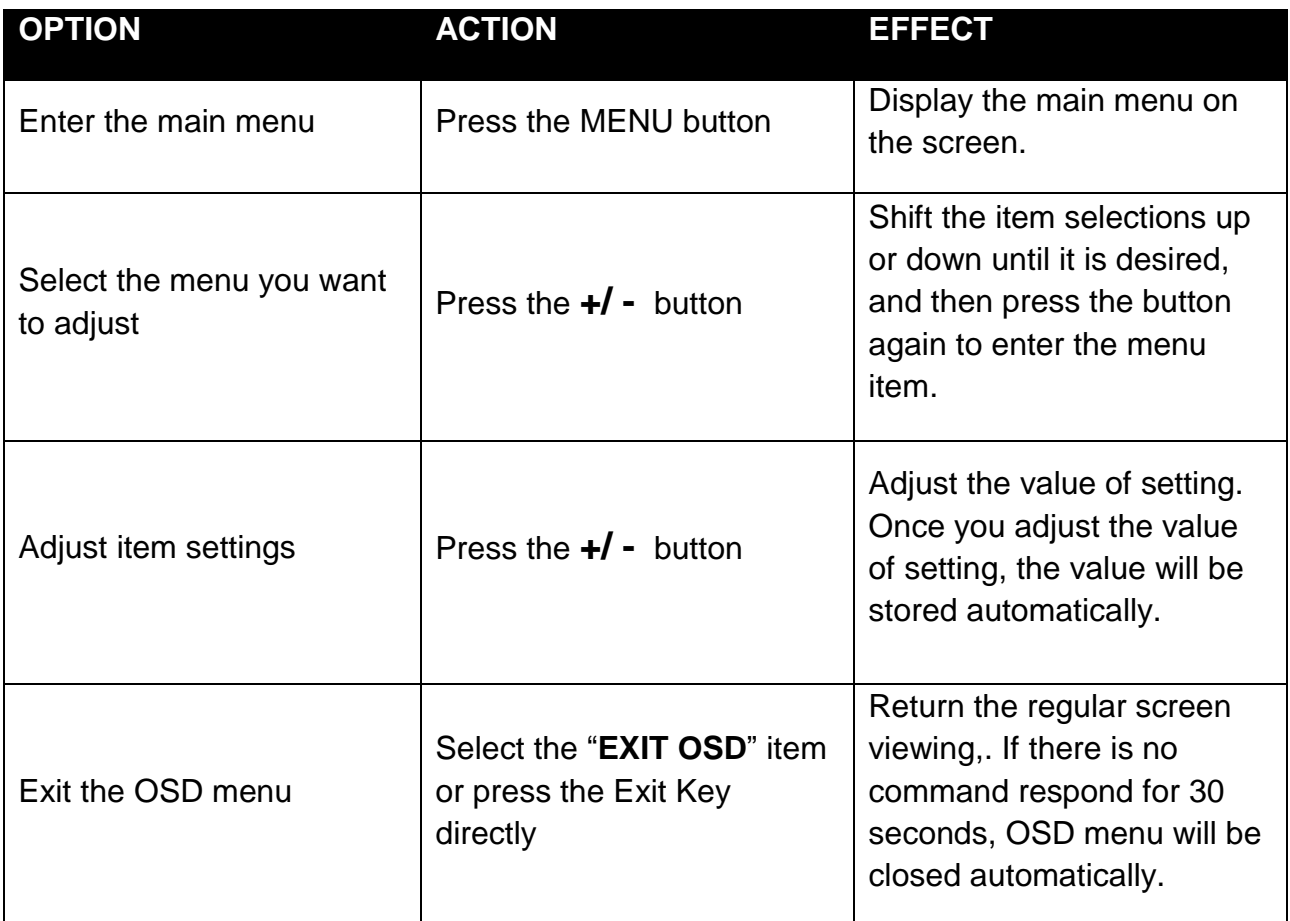

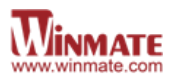

# <span id="page-26-0"></span>**3.4 OSD Menu in VGA Mode**

#### **Summary**

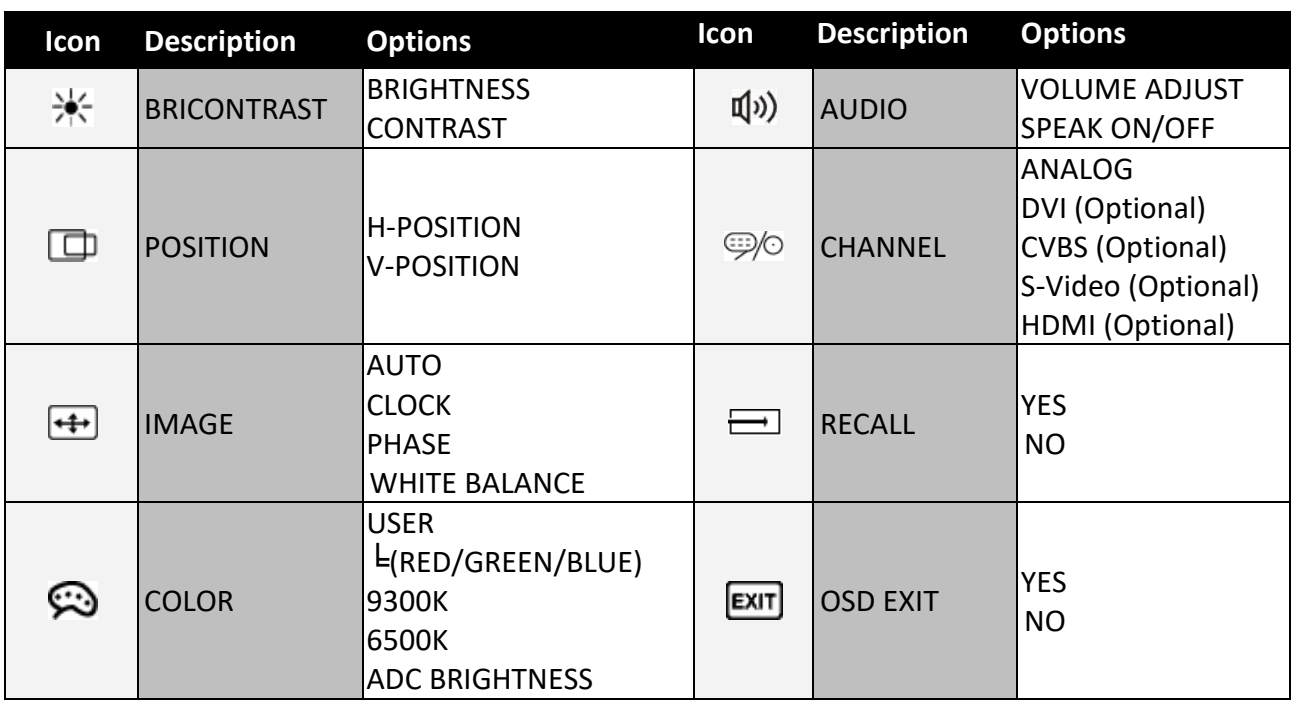

Description of items on the navigation menu:

#### **BRICONTRAST**

Press "+" to increase or "-" to decrease the brightness or contrast.

- **•** BRIGHTNESS: Use to adjust the screen's brightness
- CONTRAST: Use to adjust the screen's contrast

### **POSITION**

You can adjust the screen's position by horizontal and vertical manually.

- H-POSITION: Use to adjust the image to the left or right on the screen
- V-POSITION: Use to adjust the image up or down on the screen

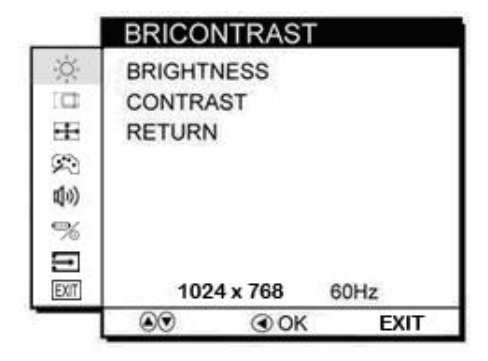

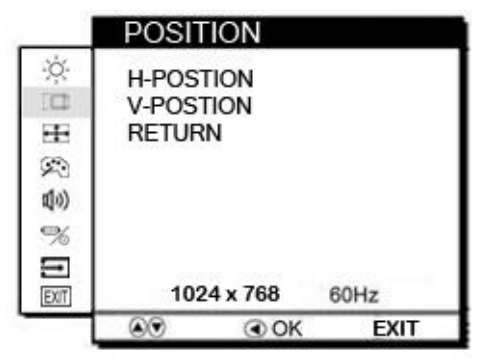

### **IMAGE**

You can adjust the value of screen quality automatically.

- AUTO: Use to choose the best settings for the current input signal
- CLOCK: Use to adjust the value of horizontal image
- PHASE: Use to adjust the phase control (Phase adjustment may be required to optimize the display quality)
- WHITE BALANCE: Use to set RGB signal voltage level

### **COLOR**

You can select the screen's color level of the white color field from the default color temperature settings. Also, you can fine tune the color temperature by USER option if necessary.

- USER: Choose RED/GREEN/BLUE to set value of color temperature brightness to suit you own preference
- 9300K: Use to set value of monitor for the CIE coordinate 9300 color temperature
- 6500K: Use to set value of monitor for the CIE coordinate 6500 color temperature
- ADC Brightness: Set value of monitor for ADC Brightness

### **AUDIO (optional)**

You can adjust the setting of speaker, including volume and mute.

- VOLUME ADJUST: Use to adjust the volume of speaker
- SPEAK ON/OFF: Use to make the speaker work or mute

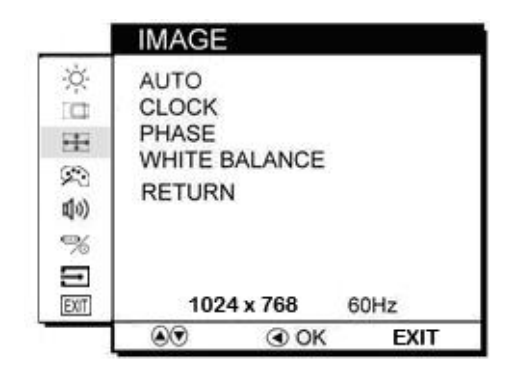

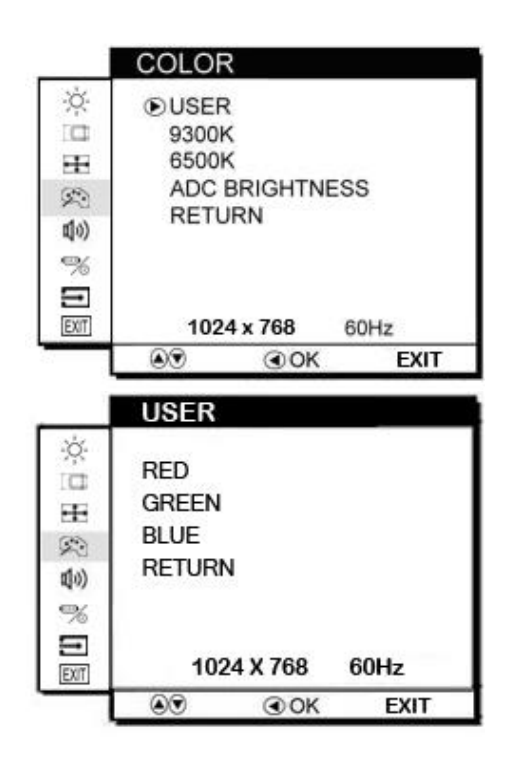

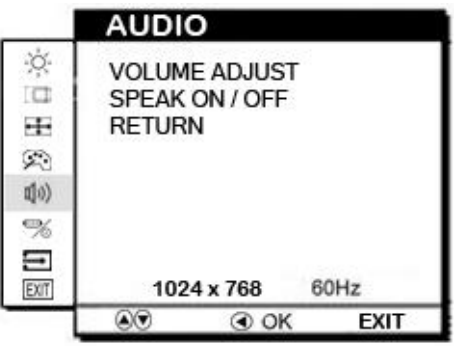

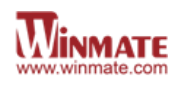

#### **RECALL**

You can recall the factory default setting by selecting "YES". Select "NO" to return the main menu.

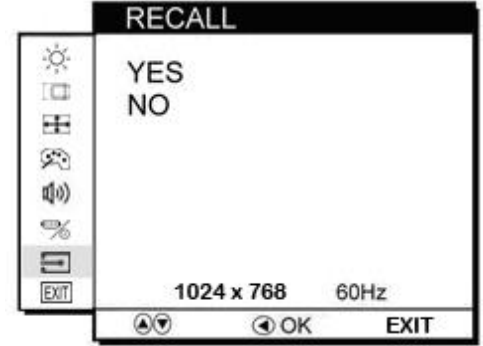

### **EXIT** OSD **EXIT**

You can exit the OSD menu by selecting "YES". Select "NO" to return the main menu.

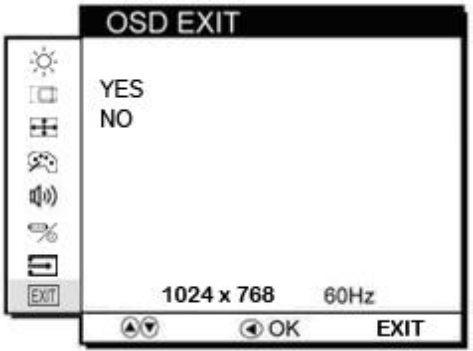

# <span id="page-29-0"></span>**3.5 OSD Menu in DVI Mode**

### **Summary**

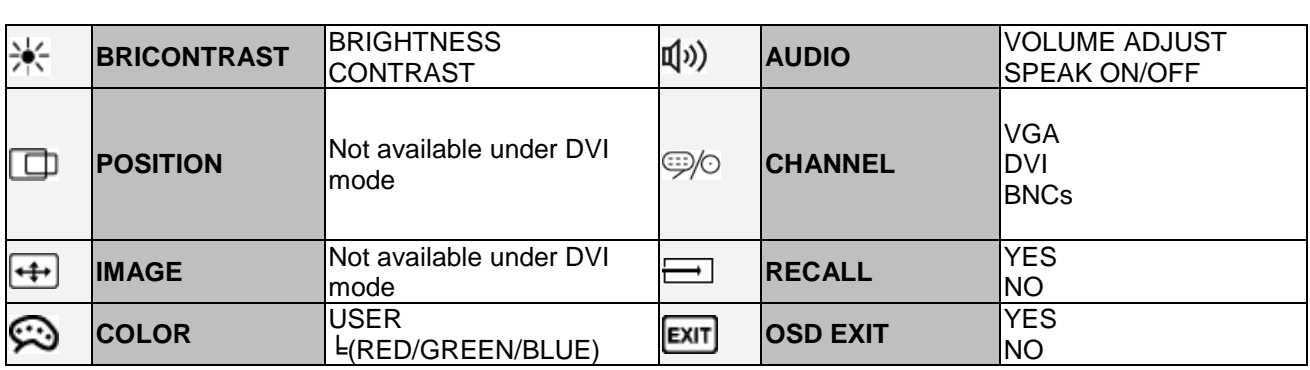

Description of items at the navigation menu:

### **BRICONTRAST**

Press "+" to increase or "-" to decrease the brightness or contrast.

- **•** BRIGHTNESS: Use to adjust the screen's brightness
- CONTRAST: Use to adjust the screen's contrast

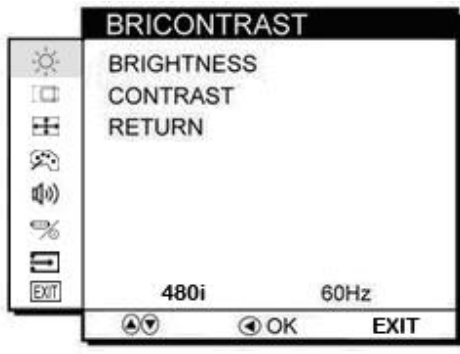

### **POSITION**

These functions are not available under DVI mode.

### **IMAGE**

These functions are not available under DVI mode.

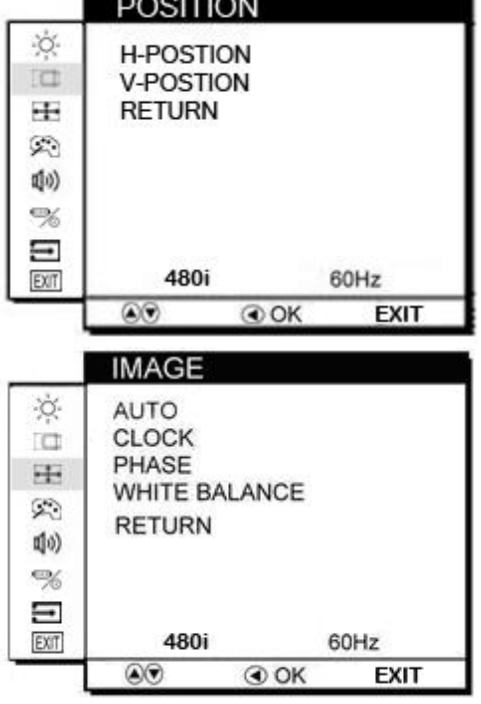

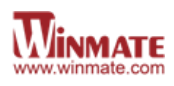

### **COLOR**

You can fine tune the color temperature by USER option if necessary.

- USER: Choose RED/GREEN/BLUE to set value of color temperature brightness to suit you own preference
- For 9300K, 6500K, and ADC BRIGHTNESS, these functions are not available under DVI mode.

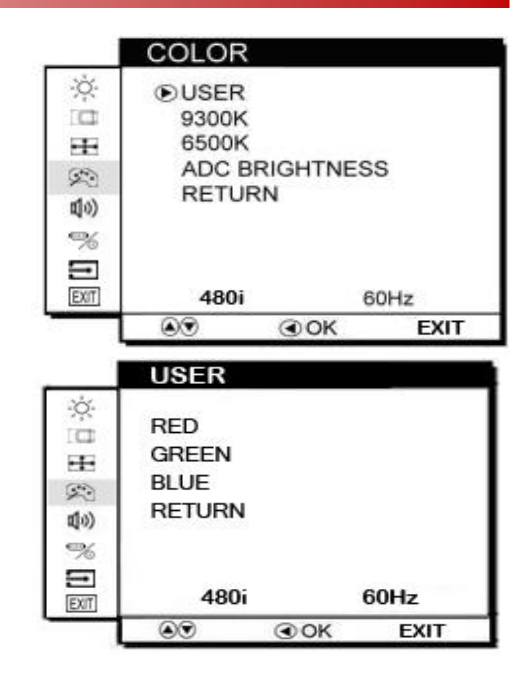

### **AUDIO (optional)**

You can adjust the setting of speaker, including volume and mute.

- VOLUME ADJUST: Use to adjust the volume of speaker
- SPEAK ON/OFF: Use to make the speaker work or mute

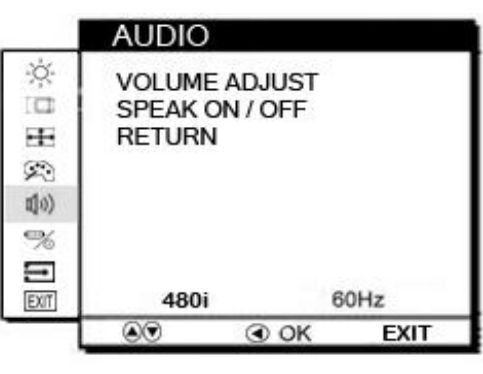

**RECALL** 

Ķ.

#### **RECALL**

You can recall the factory default setting by selecting "YES". Select "NO" to return the main menu.

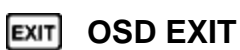

You can exit the OSD menu by selecting "YES". Select "NO" to return the main menu.

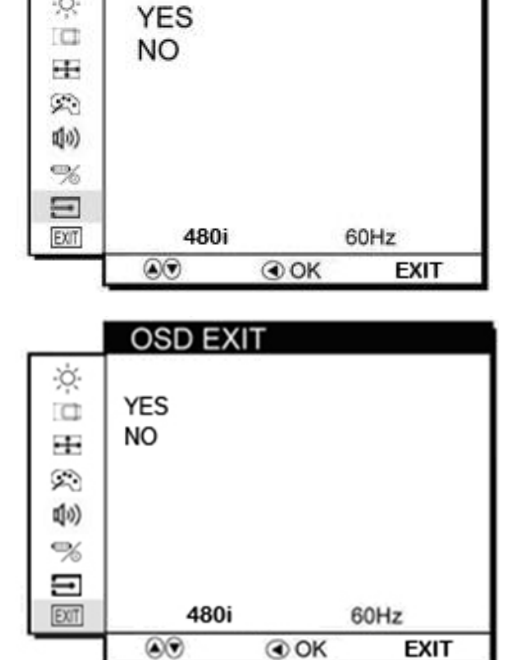

# <span id="page-31-0"></span>**3.6 OSD Menu in AV (CVBS/S-Video) Mode**

Summary:

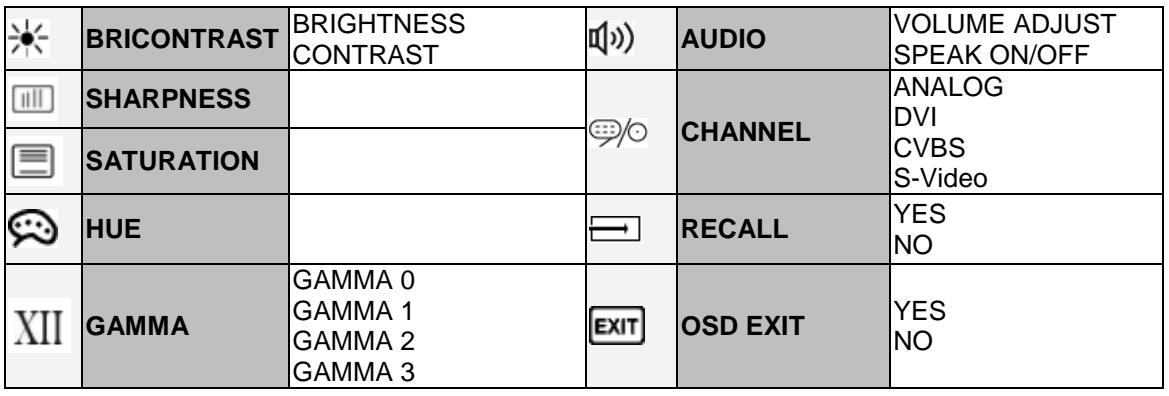

Description of items on the navigation menu:

#### $\divideontimes$ **BRICONTRAST**

**MM** SHARPNESS

image.

Press "+" to increase or "-" to decrease the brightness or contrast.

- BRIGHTNESS: Use to adjust the screen's brightness
- CONTRAST: Use to adjust the screen's contrast

Press "+" to increase or "-" to increase or

decrease the value of sharpness. This function allows the user to optimize the sharpness of the

#### **BRICONTRAST** 兴 **BRIGHTNESS**  $\boxed{111}$  $\Box$ CONTRAST  $\overline{\mathfrak{D}}$ **RETURN**  $XII$ 山水县  $EMI$ 600X600 **75HZ**  $\circledR$  $\odot$ OK **EXIT SHARPNESS** 兴  $\boxed{111}$  $\Box$ **B** XII  $\circ$ 山水县  $[EH]$ **NTSC**

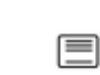

#### **SATURATION**

Press "+" to increase or "-" to increase or decrease the value of saturation.

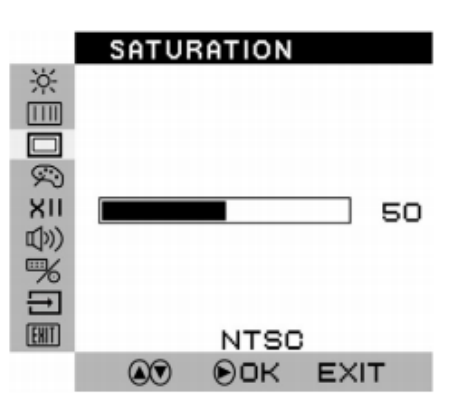

⊚ок

**EXIT** 

 $\circledcirc$ 

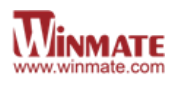

### **HUE**

Press "+" to increase or "-" to obtain the desired color settings. The HUE is defined as a phase shift of the sub-carrier with respect to the burst.

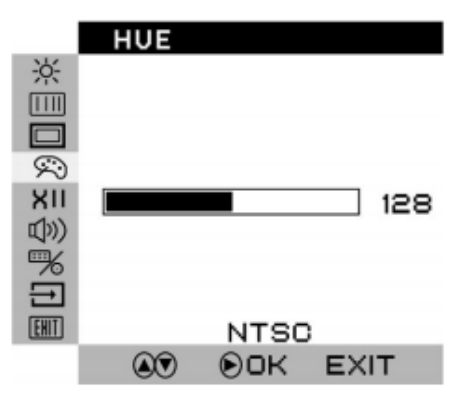

### **AUDIO (optional)**

You can adjust the setting of speaker, including volume and mute.

- VOLUME ADJUST: Use to adjust the volume of speaker
- SPEAK ON/OFF: Use to make the speaker work or mute

### **CHANNEL(optional)**

You can switch the setting of signal input channel.

• ANALOG: Use to change the input signal to Analog mode

• DVI: Use to change the input signal to DVI mode

• CVBS: Use to change the input signal to Composite mode

• S-VIDEO: Use to change the input signal to S-Video mode

### **RECALL**

You can recall the factory default setting by selecting "YES". Select "NO" to return the main menu.

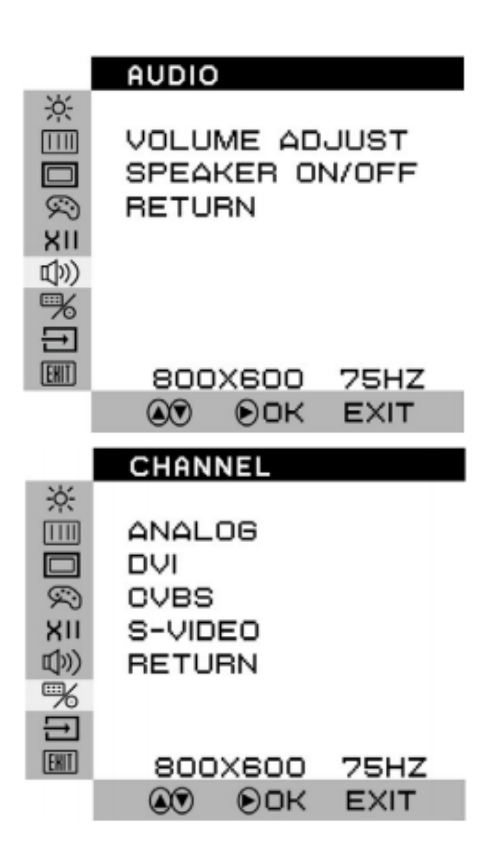

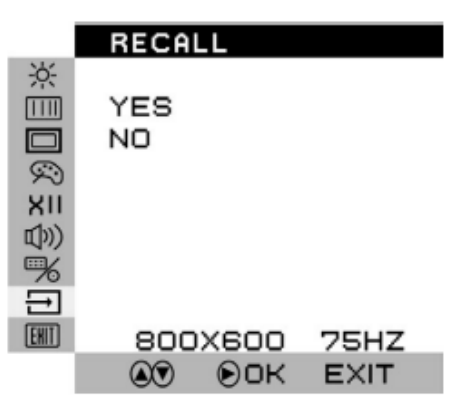

### **OSD EXIT**

You can exit the OSD menu by selecting "YES". Select "NO" to return the main menu.

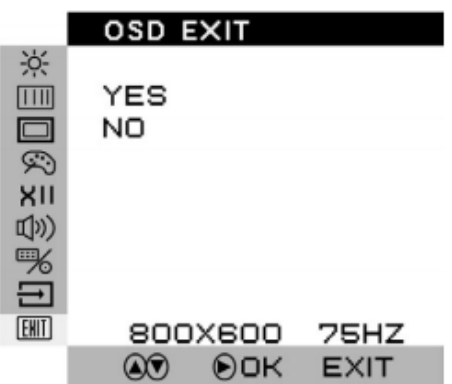

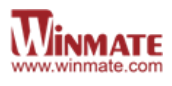

# <span id="page-34-0"></span>**4 TROUBLESHOOTING**

## <span id="page-34-1"></span>**4.1 Troubleshooting Guide**

If your monitor fails to operate correctly, check the following chart for possible solution before calling for repairs:

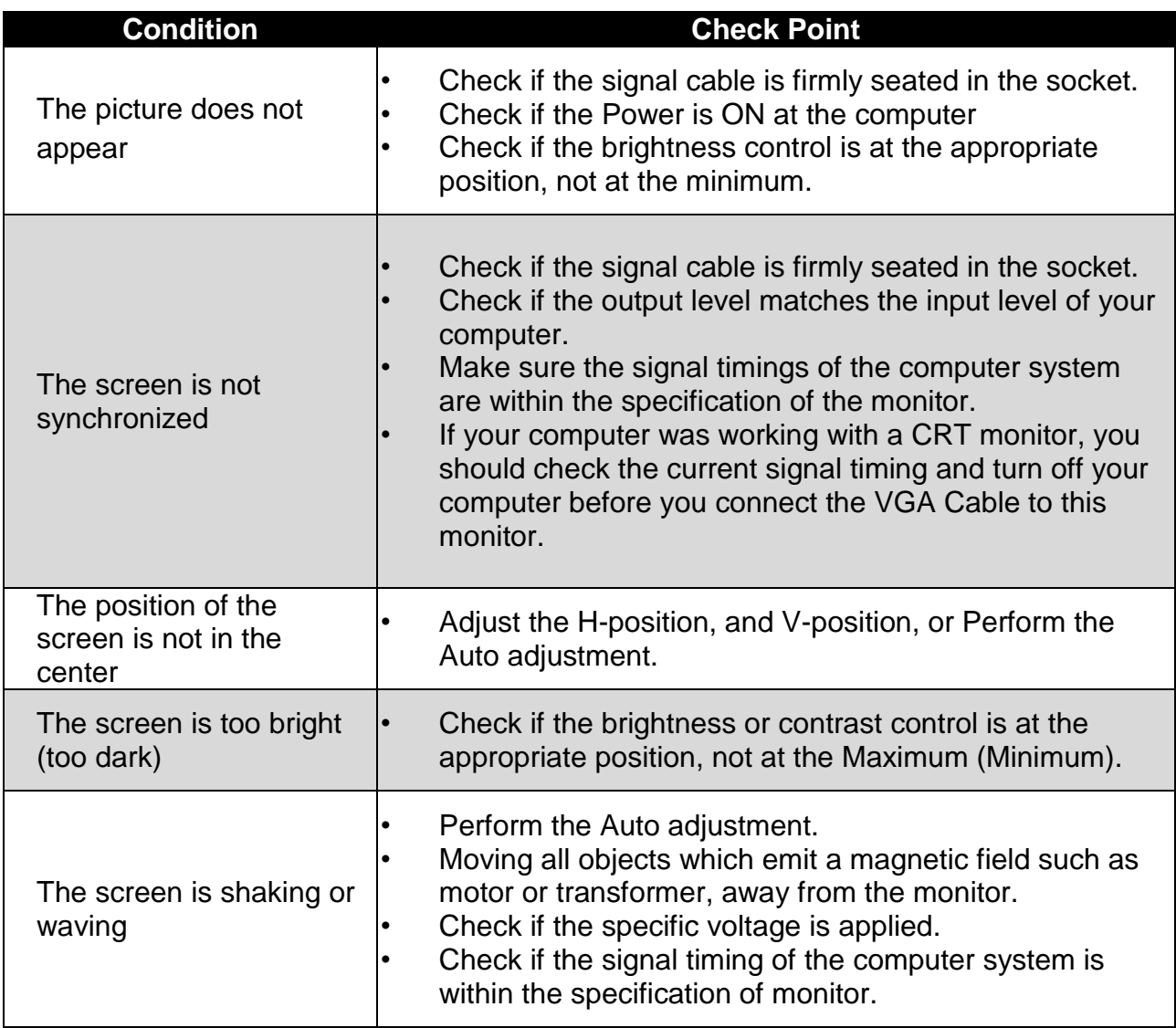

*\*If you are unable to correct the fault by using this chart, stop using your monitor and contact your distributor or dealer for further assistance.*

# <span id="page-35-0"></span>**5 SPECIFICATIONS**

# <span id="page-35-1"></span>**5.1 Hardware Specifications**

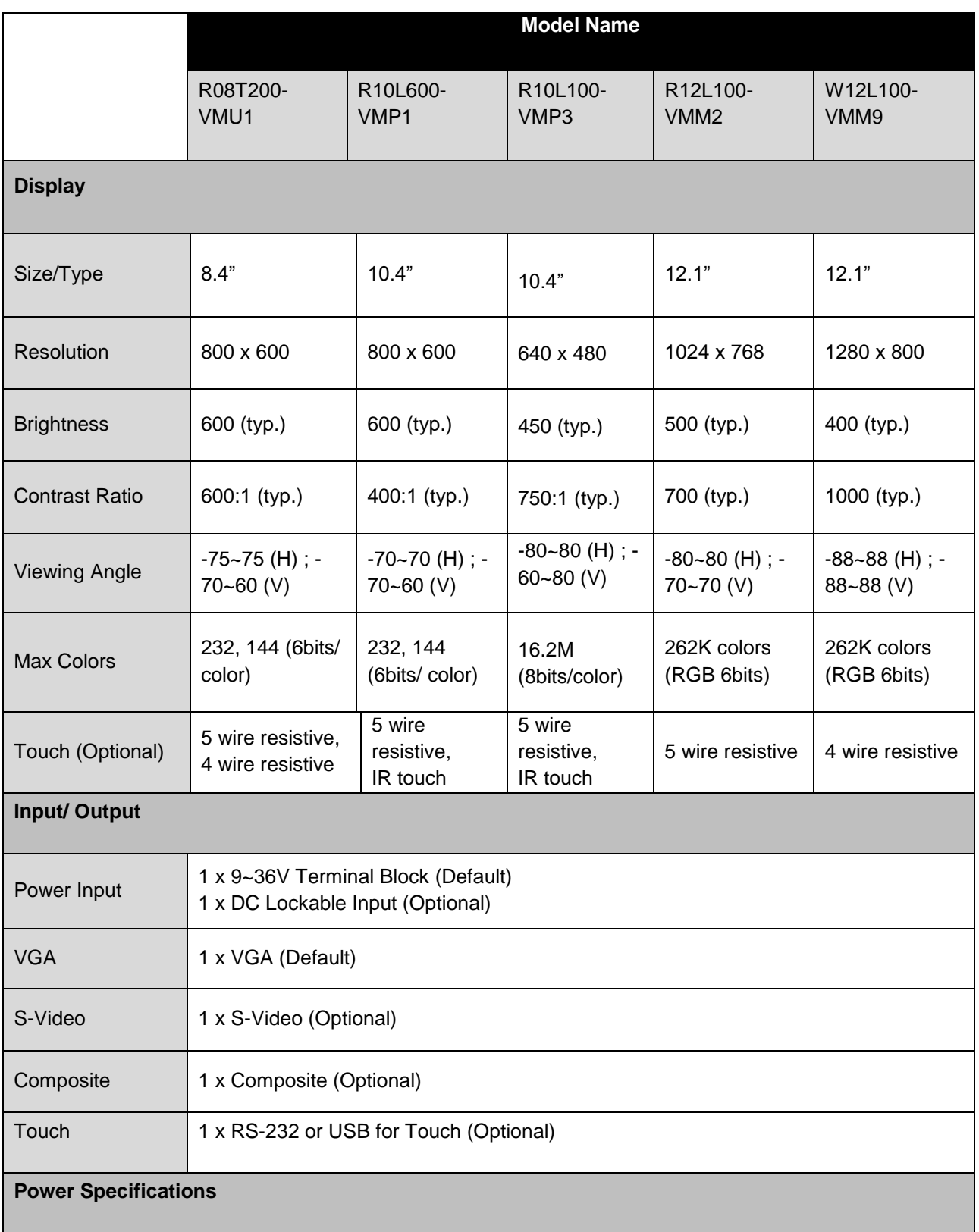

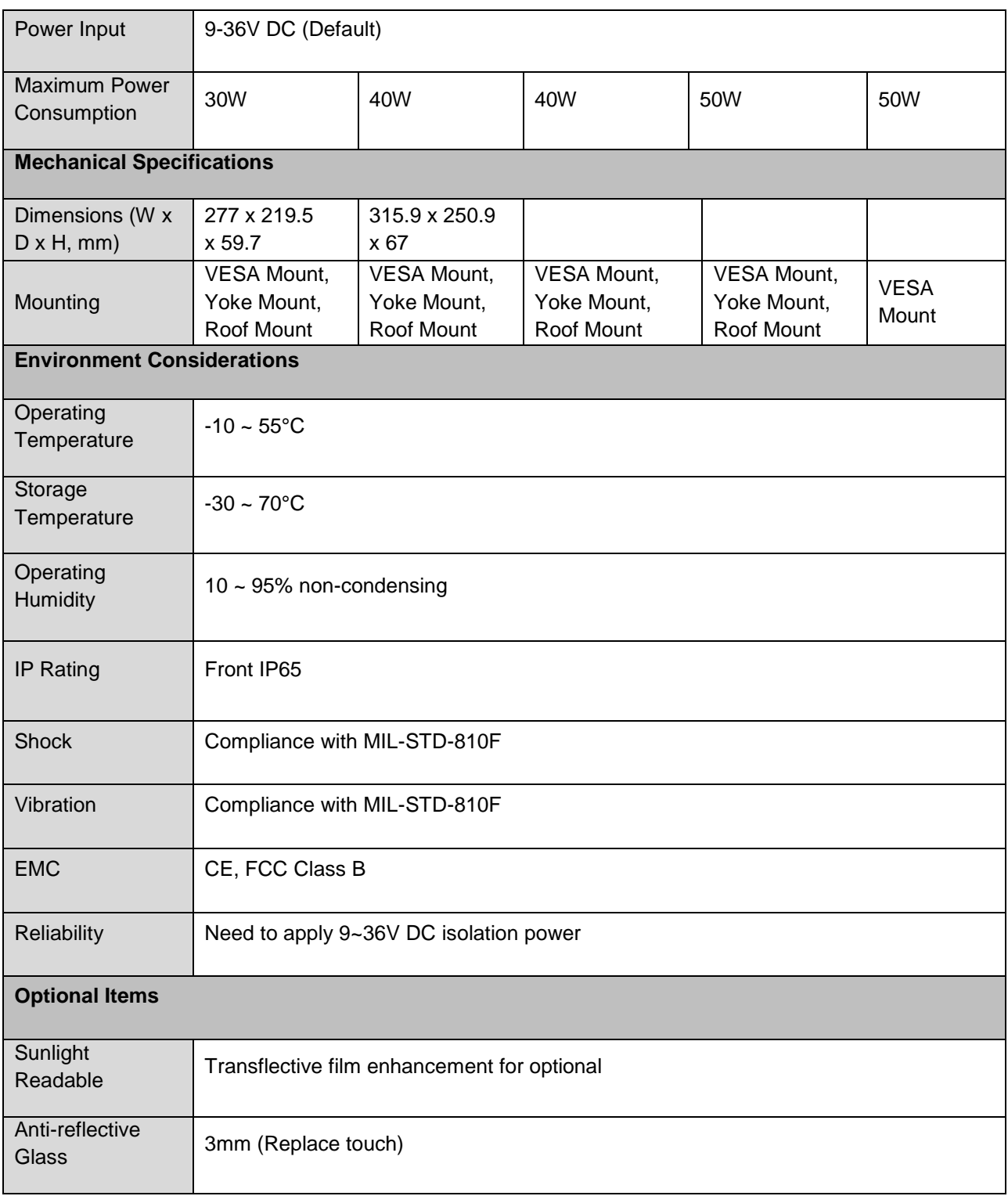

# <span id="page-37-0"></span>**APPENDIX**

## <span id="page-37-1"></span>**Appendix A: Cleaning the Monitor**

### **Before cleaning:**

- Make sure the device is turned off.
- Disconnect the power cable from any AC outlet.

#### **When cleaning:**

- Never spray or pour any liquid directly on the screen or case.
- Wipe the screen with a clean, soft, lint-free cloth. This removes dust and other particles.
- The display area is highly prone to scratching. Do not use ketene type material (ex. Acetone), Ethyl alcohol, toluene, ethyl acid or Methyl chloride to clear the panel. It may permanently damage the panel and void the warranty.
- If it is still not clean enough, apply a small amount of non-ammonia, non-alcohol based glass cleaner onto a clean, soft, lint-free cloth, and wipe the screen.
- Don not use water or oil directly on the display screen. If droplets are allowed to drop on the screen, permanent staining or discoloration may occur.

# <span id="page-38-0"></span>**Appendix B: Frequency Table**

The choice of supported modes depends on the monitor native resolution. Refer to the table below for more information about available input signals.

### **B-1 Separate RGB Video Signal (VGA) Input Timing**

Input Timing Range: H : 30-80KHz; V : 50-75Hz

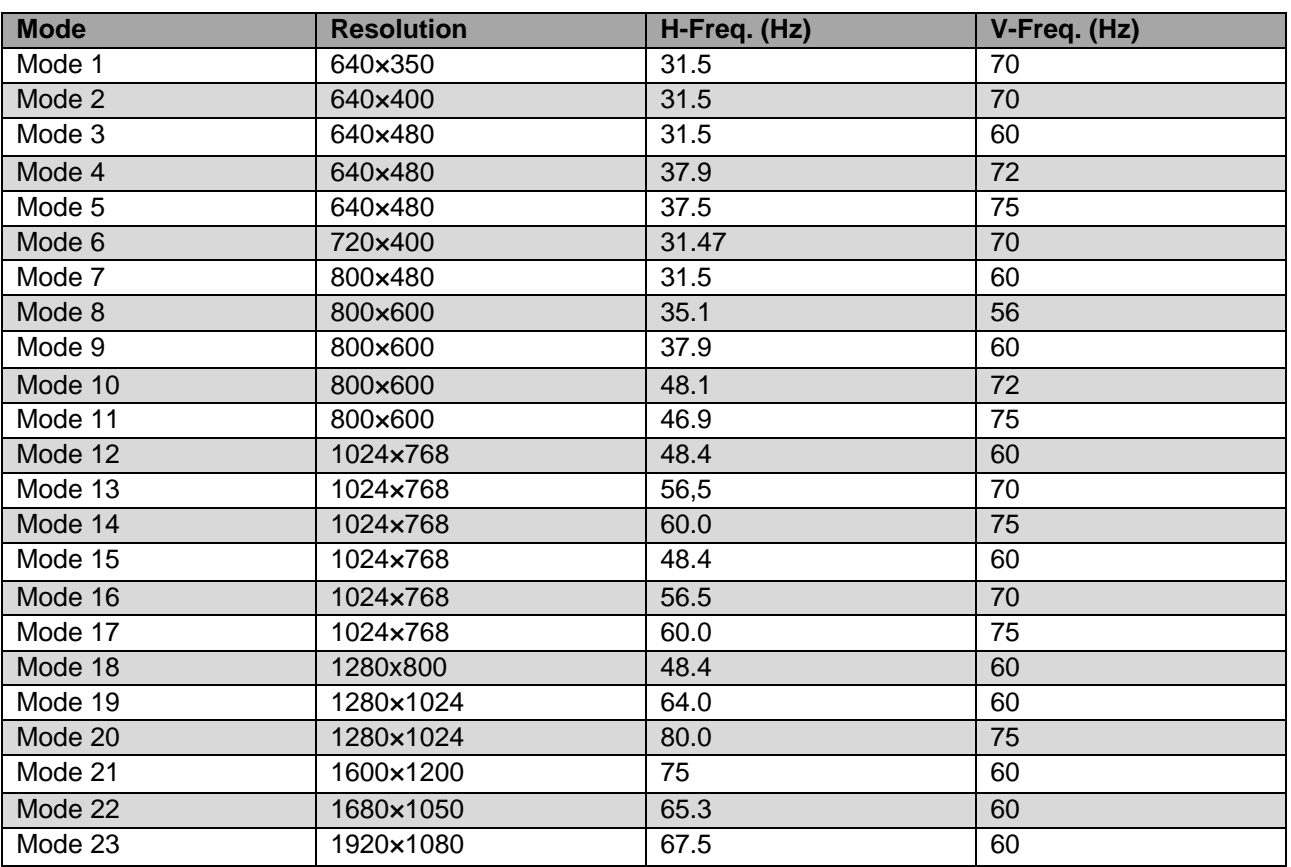

#### **B-2 Composite Video Input; Y/C Video input (S-Video) (Optional)**

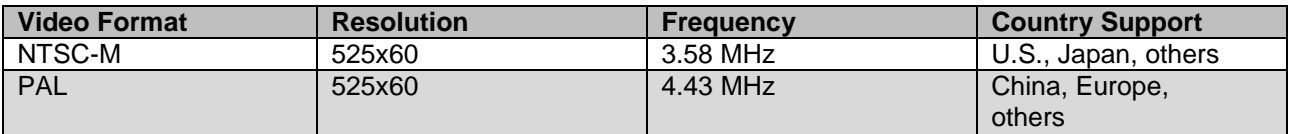

#### **B-3 DVI Input Timing (Optional)**

Input Timing Range: H : 31.47-80 KHz; V : 60Hz

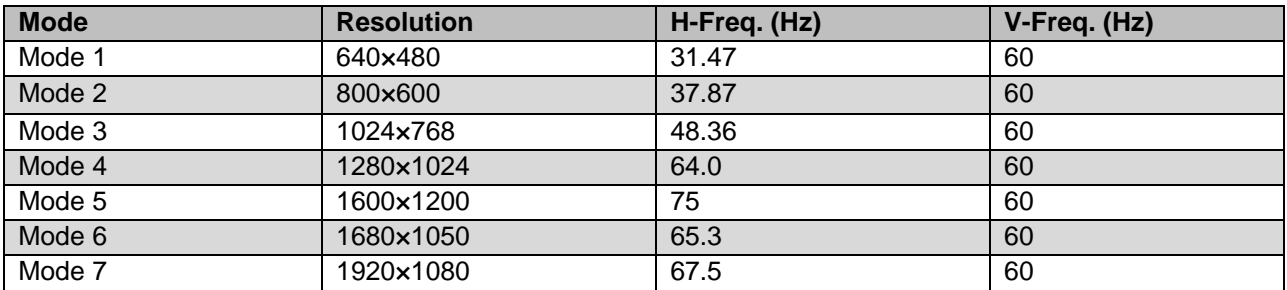

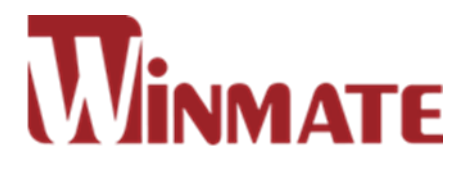

### **Winmate Inc.**

9F, No.111-6, Shing-De Rd., San-Chung District, New Taipei City 24158, Taiwan, R.O.C Tel: 886-2-8511-0288 Fax: 886-2-8511-0211 Email: sales@winmate.com.tw Official website: [www.winmate.com](http://www.winmate.com/)